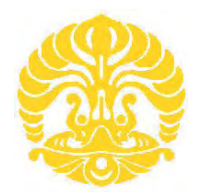

## **UNIVERSITAS INDONESIA**

# **RANCANG BANGUN SISTEM PEMANTAU SUHU RUANGAN DENGAN MEDIA WEB SERVER BERBASISKAN MIKROKONTROLER AT89S51**

**SKRIPSI**

**RIO JON PITER S 0706199842**

**FAKULTAS TEKNIK PROGRAM SARJANA EKSTENSI DEPOK JUNI 2009**

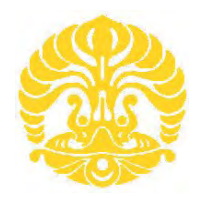

## **UNIVERSITAS INDONESIA**

# **RANCANG BANGUN SISTEM PEMANTAU SUHU RUANGAN DENGAN MEDIA WEB SERVER BERBASISKAN MIKROKONTROLER AT89S51**

## **SKRIPSI**

**Diajukan sebagai salah satu syarat untuk memperoleh gelar sarjana teknik**

**RIO JON PITER S 0706199842**

**FAKULTAS TEKNIK PROGRAM STUDI TEKNIK ELEKTRO DEPOK JUNI 2009**

## **HALAMAN PERNYATAAN ORISINALITAS**

Skripsi ini adalah hasil karya saya sendiri

dan semua sumber baik yang dikutip maupun dirujuk

telah saya nyatakan dengan benar

Nama : Rio Jon Piter S NPM : 0706199842 Tanda Tangan : Tanggal : 29 Juni 2009

ii

## **HALAMAN PENGESAHAN**

Skripsi ini diajukan oleh : Nama : RIO JON PITER S NPM : 0706199842 Program Studi : Teknik Elektro Judul Skripsi : RANCANG BANGUN SISTEM PEMANTAU SUHU RUANGAN dengan MEDIA WEB SERVER BERBASISKAN MIKROKONTROLER AT89S51.

**Telah berhasil dipertahankan di hadapan Dewan Penguji dan diterima sebagai bagian persyaratan yang diperlukan untuk memperoleh gelar Sarjana Teknik pada Program Studi Teknik Elektro, Fakultas Teknik, Universitas Indonesia.**

## **DEWAN PENGUJI**

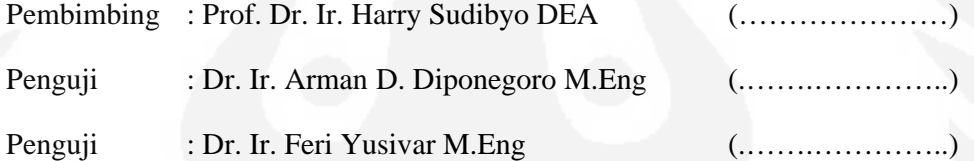

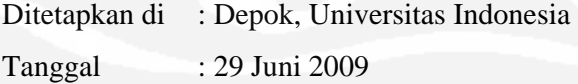

## **UCAPAN TERIMA KASIH**

Puji syukur saya panjatkan kepada **TUHAN YESUS KRISTUS**, karena atas berkat dan rahmat-Nya, saya dapat menyelesaikan tugas akhir ini. Penulisan tugas akhir ini dilakukan dalam rangka memenuhi salah satu syarat untuk mencapai gelar Sarjana Teknik Jurusan Elektro pada Fakultas Teknik Universitas Indonesia. Saya menyadari bahwa, dengan bantuan dan bimbingan dari berbagai pihak, dari masa perkuliahan sampai pada penyusunan Tugas akhir ini, sangatlah membantu saya untuk menyelesaikan tugas akhir ini. Oleh karena itu, saya mengucapkan terima kasih kepada:

- (1) Prof. Dr. Ir. Harry Sudibyo M.Sc., selaku dosen pembimbing yang telah menyediakan waktu, tenaga, dan pikiran untuk mengarahkan saya dalam penyusunan Tugas akhir ini;
- (2) Dr. Ir. Arman D. Diponegoro, M. Eng, yang telah banyak memberikan bimbingan dan pengarahan;
- (3) Kedua Orang Tua saya, kakak-kakak saya terutama kakak Rotua Silitonga yang sangat baik dan sabar mendukung saya dan saudara – saudara saya yang telah memberikan bantuan dukungan material, moral dan spritual semoga Tuhan Yesus memberkati kita selalu; dan
- (4) Sahabat sahabat seangkatan yang sangat baik yang telah banyak membantu saya dalam menyelesaikan Tugas akhir ini.

Akhir kata, saya berharap Tuhan Yang Maha Esa berkenan membalas segala kebaikan semua pihak yang telah membantu. Semoga tugas akhir ini membawa manfaat bagi pengembangan ilmu pengetahuan.

Depok, 29 Juni 2009

Penulis

## **HALAMAN PERNYATAAN PERSETUJUAN PUBLIKASI SEMINAR UNTUK KEPENTINGAN AKADEMIS**

Sebagai sivitas akademik Universitas Indonesia, saya yang bertanda tangan di bawah ini:

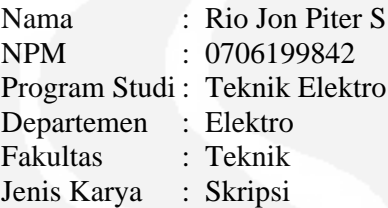

demi pengembangan ilmu pengetahuan, menyetujui untuk memberikan kepada Universitas Indonesia **Hak Bebas Royalti Noneksklusif (***Non-Exclusive Royalti-Free Right***)** atas karya ilmiah saya yang berjudul:

## **RANCANG BANGUN SISTEM PEMANTAU SUHU RUANGAN DENGAN MEDIA WEB SERVER BERBASISKAN MIKROKONTROLER AT89S51.**

beserta perangkat yang ada (jika diperlukan). Dengan hak bebas royalti Noneksklusif ini Universitas Indonesia berhak menyimpan, mengalihmedia/formatkan, mengelola dalam bentuk pangkalan data (*database*), merawat dan memublikasikan skripsi saya selama tetap mencantumkan nama saya sebagai penulis/pencipta dan sebagai pemilik Hak Cipta.

Demikian pernyataan ini saya buat dengan sebenarnya.

Dibuat di : Depok Pada tanggal : 29 Juni 2009

Yang menyatakan

(Rio Jon Piter S)

### **ABSTRAK**

Nama : Rio Jon Piter S

Program Studi : Teknik Elektro

# Judul : RANCANG BANGUN SISTEM PEMANTAU SUHU RUANGAN dengan MEDIA WEB SERVER BERBASISKAN MIKROKONTROLER AT89S51

Penggunaan jaringan internet sebagai media monitoring telah banyak dugunakan, salah satunya untuk memantau suhu. Tujuan dari perancangan sistem ini adalah agar dapat membantu manusia mengetahui perubahan suhu suatu ruang dari tempat yang berbeda. Alat Pemantau Suhu Ruangan Melalui Web Berbasiskan Mikrokontroler AT89S51, merupakan suatu alat yang menggunakan sensor LM35 untuk penyensoran suhunya. Metode pengumpulan data yang digunakan sebagai metodologi pada penulisan ini yaitu penelitian alat. Berdasarkan hasil uji coba yang sudah dilakukan, baik kinerja sensor LM35 maupun kinerja rangkaian secara keseluruhan berjalan dengan baik. Hasil yang didapat yaitu perubahan tegangan sesuai dengan suhu yang terukur. Sedangkan hasil pengujian dari rangkaian secara keseluruhan yaitu dapat menampilkan suhu yang terukur pada LCD maupun web*.*

Pada tugas akhir ini, pada dasarnya membuat aplikasi yang dapat dijalankan dari Internet dengan memanfaatkan protokol HTTP (HyperText Transfer Protocol) yang digunakan pada web browser. Ini dapat dilakukan dengan menggunakan web server sebagai media yang menerima perintah melalui PHP sebagai penghubung diantara dua dua bahasa pemograman kendali (driver) dan server. Kemudian perintah ini dari web server didistribusikan ke berbagai komputer kontrol pada sistem jaringan. Sebagai uji coba, aplikasi yang digunakan merupakan aplikasi modul Temperature Monitoring Unit pada sebuah ruangan dengan menggunakan program driver Delphi 6.0 dan dikelola oleh sebuah web server yang menggunakan bahasa pemograman web adalah HTML. Dengan demikian, pengguna dapat memantau suhu ruangan dengan berbasis web.

Kata kunci : Sistem Pemantau suhu dengan web sever, mikrokontroler AT89S51

### **ABSTRACT**

Name : Rio Jon Piter S

Study Program : Electrical Engineering

Title : Design and Development A Room Temperature Monitoring System use WEB Server Base On Microcontroller AT89S51.

The internet using as a media monitoring has been widely used. one of them is to monitor the temperature. The objective of the design of this system is to help people know the change in temperature of a room from a different place. The monitoring tool room temperature Through Web-based Mikrokontroler AT89S51, is a tool that uses LM35 sensors to censorship temperature. Methods of data collection methodology that is used as the writing is on the research tool. Based on the results of trials that have been done, both the performance and the performance of sensor LM35 series as a whole is running well. Results are the voltage changes in accordance with the measured temperature. While the test results of a series as a whole that is able to display the measured temperature on WEB.

At this final project, basically create an application that runs from the Internet using the HTTP protocol (hypertext transfer protocol) used in the web browser. This can be done using the web as a media server that receives commands through PHP as the language of the two two pemograman control (driver) and the server. Then this command from the web server are distributed to different computer control systems on the network. As a trial, an application that is used is an application, that is, the module Temperature Monitoring Unit on a room control program using Delphi 6.0 and the drivers managed by a web server that uses the language pemograman web is HTML. So, the user can Monitor room temperature base on WEB.

Key words : Monitoring Temperature use web sever, microcontroller AT89S51

## **DAFTAR ISI**

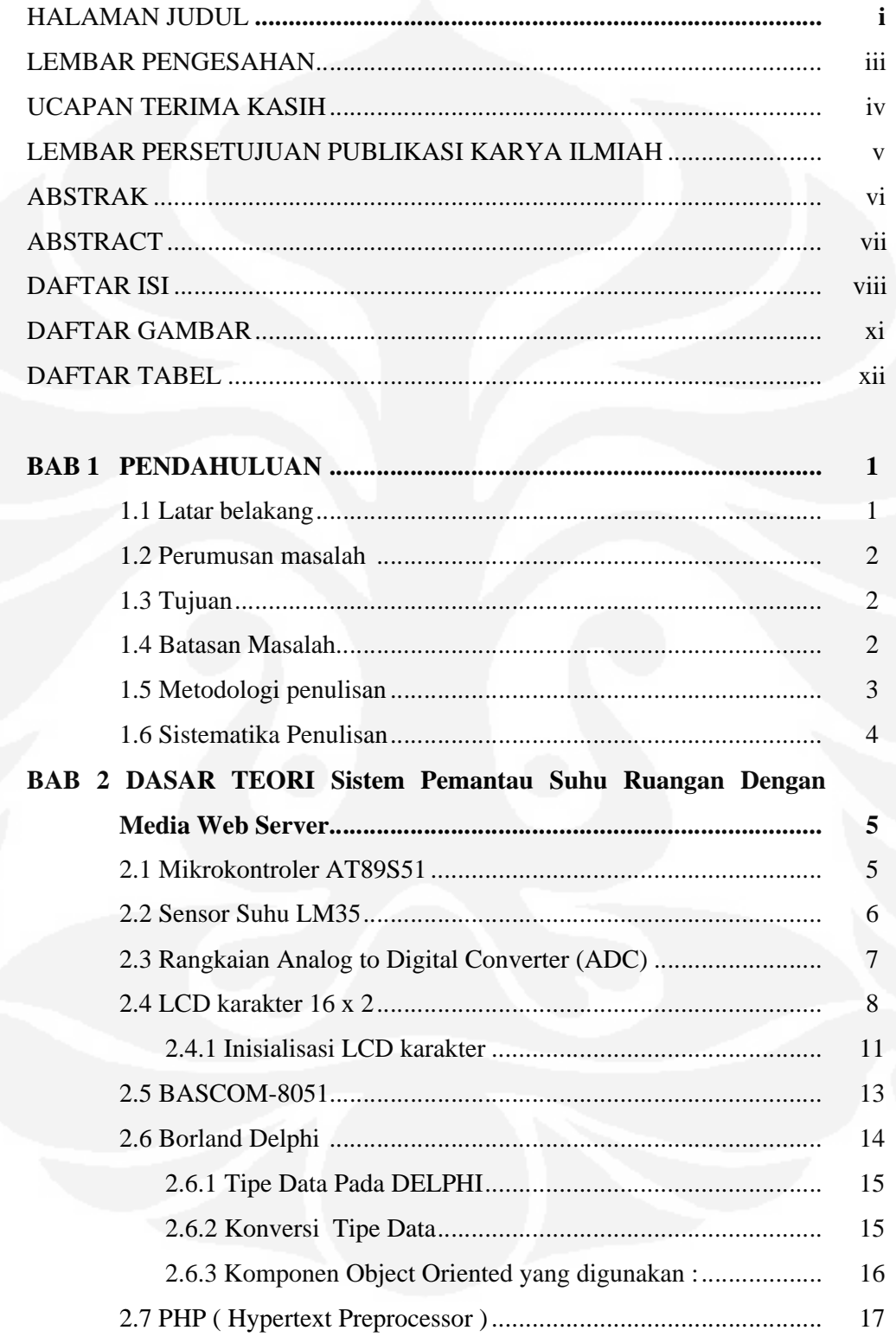

viii

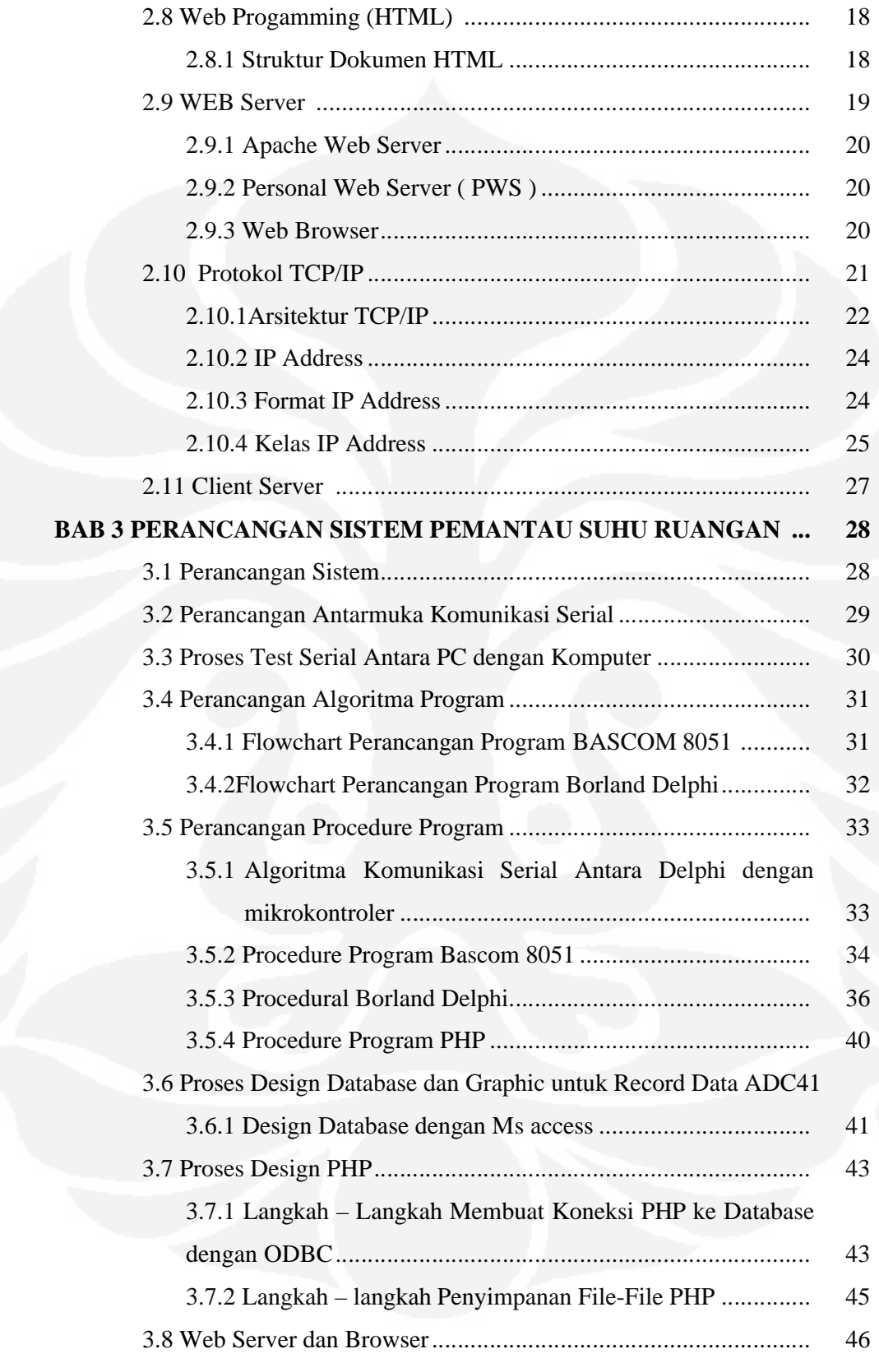

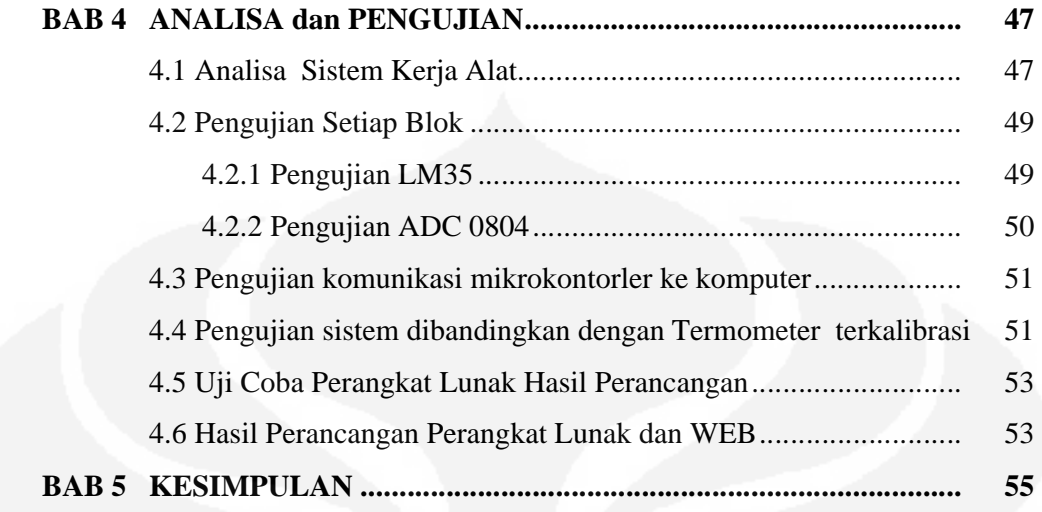

## **DAFTAR GAMBAR**

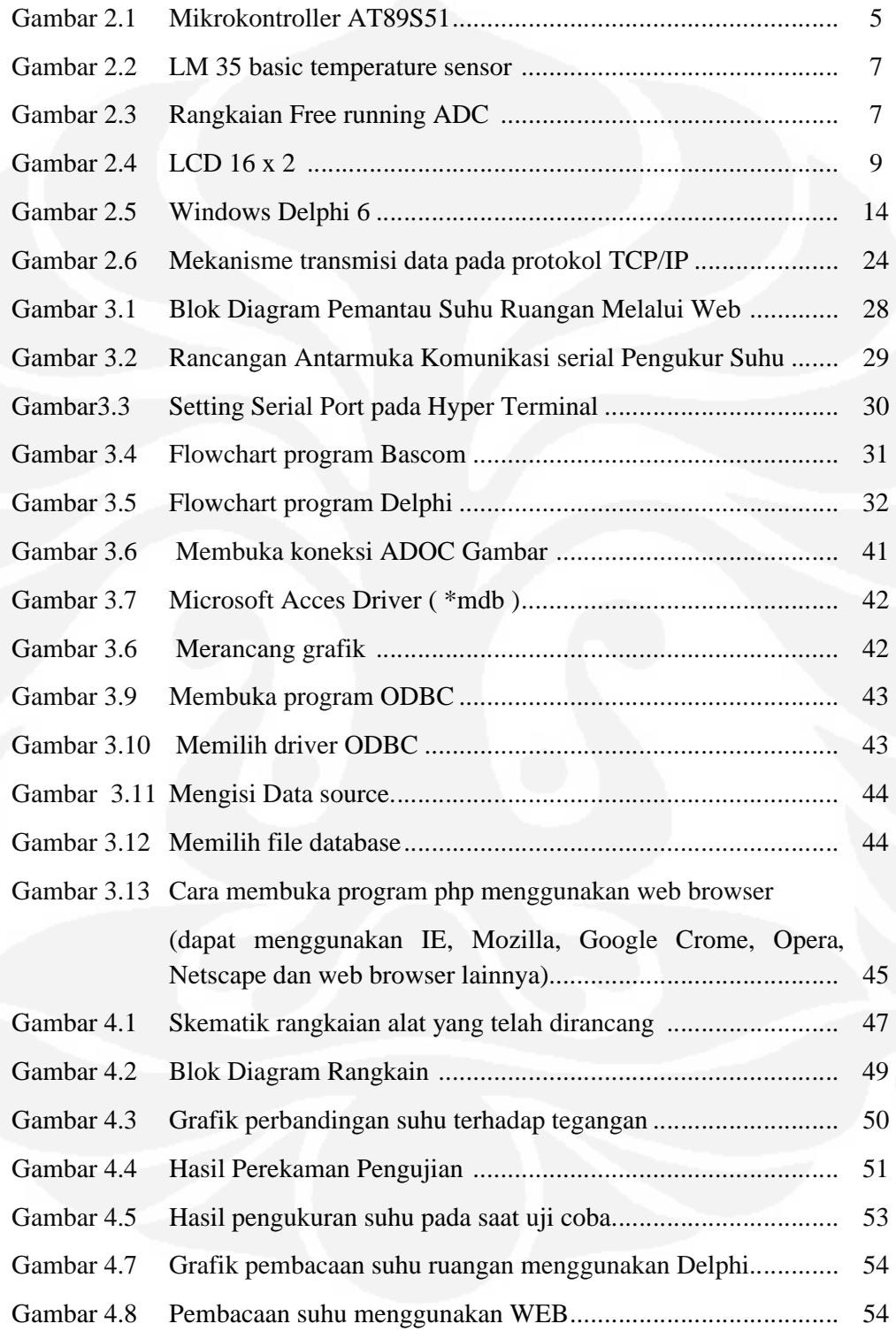

## **DAFTAR TABEL**

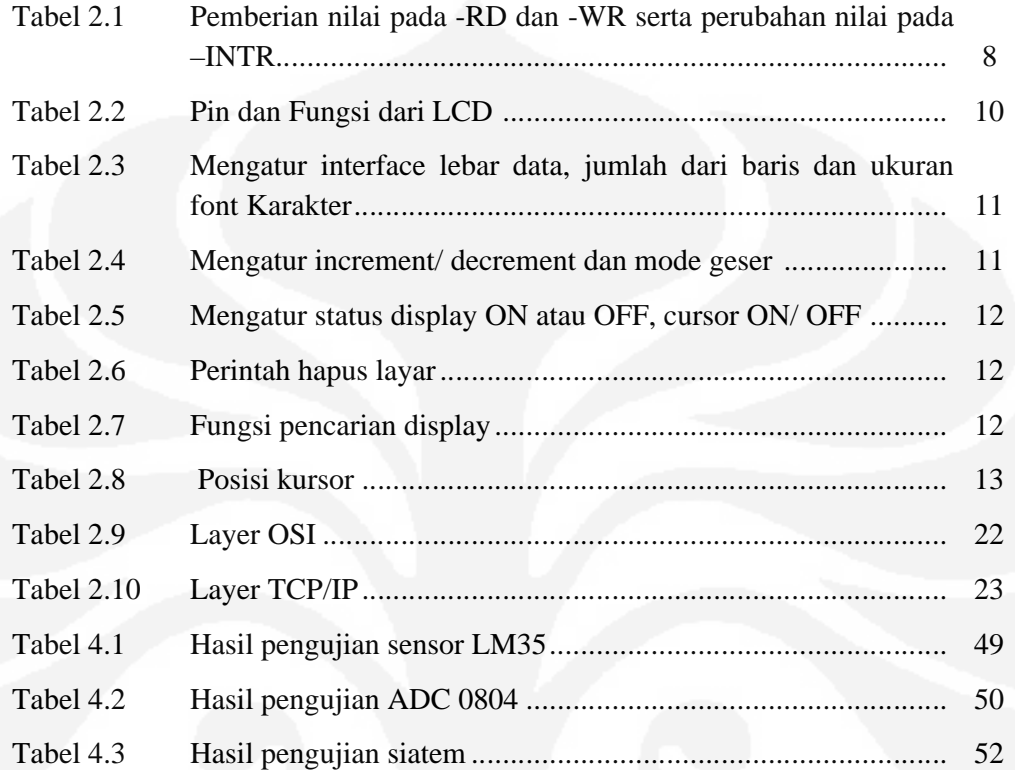

# **BAB 1 PENDAHULUAN**

## **1.1 Latar belakang**

Penggunaan aplikasi berbasis web saat ini sudah banyak digunakan dalam berbagai bidang. Hal ini dimaksudkan untuk memberikan suatu kemudahan kepada manusia untuk mengetahui sesuatu hal tapi tidak harus terpaku pada suatu tempat. Salah satu bentuk kemudahan yang dimaksud yaitu dalam hal pengukuran suhu secara digital atau termometer digital. Termometer digital ini berbasiskan mikrokontroler, dimana aplikasi termometer digital dilakukan dengan melakukan konversi suhu menjadi data digital sehingga dapat diolah Mikrokontroler. Penggunaan mikrokontroler dalam berbagai aplikasi memang memberikan banyak keuntungan tapi juga tak luput dari kekurangan. Keuntungan yang dapat diperoleh dengan menggunakan mikrokontroler antara lain : banyak pilihan yang ditawarkan tergantung kebutuhan, murah, bisa digunakan untuk bermacammacam aplikasi, berdaya rendah, dan hanya memerlukan sedikit tambahan komponen luar dan proses penanganannya yang mudah baik dari segi operasi maupun aplikasinya. Sedangkan kekurangan dari mikrokontroler adalah keterbatasan memori didalamnya sehingga tidak mampu menangani programprogram yang cukup besar dan rumit. Tujuan dari perancangan sistem ini adalah agar dapat membantu manusia mengetahui perubahan suhu suatu ruang dari tempat yang berbeda. Pada intinya rangkaian sistem ini dirancang untuk mengubah perubahan suhu yang terjadi pada sebuah sensor LM35 menjadi nilaidigital sehingga dapat diolah mikrokontroler dan menampilkannya pada komputer dengan menggunakan ADC dan mikrokontroler dimana komunikasi antara alat dengan komputer menggunakan komunikasi serial RS232. Aplikasi dari termometer digital ini selain hasil pengukuran ditampilkan pada layar LCD, hasil pengukurannya juga dapat diketahui melalui web. Hal ini dimaksudkan untuk mengetahui hasil pengukuran dari tempat lain. Jadi dengan demikian pengontrolan suhu tidak harus datang ketempat pengukuran secara langsung tapi dapat diketahui melalui web.

#### **1.2 Perumusan masalah**

Beberapa masalah yang akan dibahas di dalam tugas akhir ini menyangkut perancangan sistem pemantau suhu ruangan dengan media web server berbasis mikrokontroler AT89S51, penulis akan membahas masalah-masalah antara lain :

- 1. Perancangan komponen komponen perangkat keras yang digunakan dalam sistem minimum pengendalian suhu ruangan.
- 2. Pemrograman mikrokontroler.
- 3. Interfacing mikrokontroler ke komputer dengan ISP (Interfacing Serial Programm )
- 4. Program database menggunakan Ms access
- 5. Perancangan web sever

## **1.3 Tujuan**

- 1. Merancang sistem monotoring temperatur untuk kemudian ditampilkan di LCD dengan menggunakan Mikrokontroller AT89S51 kemudian data ditampilkan kekomputer agar bisa diakses darimana saja dengan media web server.
- 2. Membuat suatu analisa dan pengujian pada sistem monotoring temperatur untuk kemudian ditampilkan di LCD dengan menggunakan Mikrokontroller AT89S51 kemudian data ditampikan dikomputer agar bisa diakses darimana saja dengan media web server
- 3. Mengaplikasikan ilmu yang didapat selama perkuliahan untuk memenuhi tugas akhir sebagai syarat kelulusan pada Jurusan Teknik Elektro program ekstensi Fakultas Teknik Universitas Indonesia.

#### **1.4 Batasan Masalah**

:

Dalam pembuatan tugas akhir ini penulis membatasi permasalahan untuk menitikberatkan pembahasan masalah dalam tugas akhir ini, yaitu sebagai berikut

1. Perancangan perangkat keras yang diugunakan dalam sistem minimum pengendalian suhu ruangan yaitu : mikrokontroler AT89S51, ADC ( Analog Digital Converter ), LCD dan sensor LM35.

2. Pemrograman mikrokontroler

Pada sistem ini digunakan bahasa pemrograman pada mikrokontroler dengan menggunakan Basic Compiler 8051

- 3. Pemrograman interfacing mikrokontroler ke komputer dengan ISP ( Interfacing Serial Program ) menggunakan bahasa pemrograman Delphi.
- 4. Program database mengunnakan Ms Access
- 5. Perancangan web sever

 Data pengukuran ditampilkan pada sebuah LCD dan juga ditampilkan dikomputer dapat diakses darimana saja dengan media web server sebagai peralatan monitoring tanpa melakukan proses pengendalian.

## **1.5 Metodologi penulisan**

Penulis menggunakan beberapa metode dalam menulis laporan tugas akhir, antara lain yakni :

1. Metode Praktis

Yaitu dengan cara melakukan proses perakitan sistem minimum mikrokontroler yang digunakan dan melakukan pengujian dan pengukuran dari alat yang dirancang untuk mendapatka data yang diperlukan.

2. Studi Literatur

Yaitu dengan membaca buku-buku yang terkait dengan semua bahan – bahan untuk merancang sistem ini baik literature unutk hardware ataupun software. Namun literatur juga tidak terbatas hanya pada buku selain itu juga literatur yang berasal dari internet.

3. Metode Diskusi

Yaitu berdiskusi dengan sesama rekan mahasiswa yang juga membahas basis yang sama.

4. Metode Bimbingan

Dalam proses penulisan, penulis juga melakukan bimbingan pada dosen pembimbing untuk mendapatkan informasi yang diperlukan dalam penulisan agar sesuai standar penulisan.

## **1.6 Sistematika Penulisan**

Penulis membagi penulisan laporan tugas akhir dalam beberapa bab untuk memudahkan pembahasan dan penyusunannya. Secara garis besar penulisan laporannya adalah sebagai berikut :

## **BAB I Pendahuluan**

Bab ini menjelaskan tentang keterangan umum mengenai penulisan tugas akhir yang terdiri dari latar belakang masalah, tujuan penulisan, pembatasan masalah, metodologi dan sistematika penulisan.

## **BAB II Dasar Teori**

Bab ini meliputi : dasar – dasar teori mikrokontroler, teori sensor LM35, Teori ADC, Bahasa pemrograman Delphi dan teori web server dan beberapa teori yang dipakai dalam penjelasan yang dijadikan bahan penulisan tugas akhir.

## **BAB III Perancangan**

Bab ini meliputi : Sistem perancangan dengan algoritma flowchart, procedural – procedural program dan flowchart.

## **BAB IV Pengujian dan analisa**

Pada bab ini akan dibahas mengenai pengujian dan analisa dari sistem alat yang telah dibuat untuk mengetahui apakah sistem yang dibuat sesuai dengan diharapkan.

## **BAB V Penutup**

Bab ini berisi kesimpulan yang diambil setelah melakukan pengujian dan analisa. Pada bab ini pula berisi tentang saran yang dianggap perlu untuk kesempurnaan dan kelengkapan penulisanTugas Akhir ini.

## **BAB 2**

## **Dasar Teori**

# Sistem Pemantau Suhu Ruangan Dengan Media Web Server **Berbasis Mikrokontroler AT89S51**

## **2.1 Mikrokontroler AT89S51**

Mikrokontroler adalah salah satu bagian dasar dari suatu sistem komputer. Mikrokontroler adalah salah satu bagian dasar dari suatu sistem komputer.<br>Meskipun mempunyai bentuk yang lebih kecil dari suatu komputer pribadi dan komputer *mainframe*, mikrokontroler dibangun dari elemen-elemen dasar yang sama. Secara sederhana, komputer akan menghasilkan output spesifik berdasarkan input yang diterima dan program yang dikerjakan.Tidak seperti sistem komputer<br>yang mampu menangani berbagai macam program aplikasi, mikrokontroler hanya<br>bisa digunakan untuk suatu aplikasi tertentu saja. Mikrokontroler AT8 yang mampu menangani berbagai macam program aplikasi, mikrokontroler hanya bisa digunakan untuk suatu aplikasi tertentu saja. Mikrok mikrokomputer CMOS 8 bit dengan 4KB dengan 4KB *Flash Programmable dan Erasable*  Read Only Memory (PEROM). Mikrokontroler berteknologi memori non volatile kerapatan tingi dari Atmel ini kompatibel dengan mikrokontroler standar industri MCS-51 (seperti mikrokontroler 8031 yang terkenal dan banyak digunakan beberapa waktu lalu) baik pin kaki IC maupun set instruksinya serta harganya yang cukup murah. AT89S51 mempunyai memori yang terdiri dari RAM internal beberapa waktu lalu) baik pin kaki IC maupun set instruksinya serta harganya yang cukup murah. AT89S51 mempunyai memori yang terdiri dari RAM internal sebesar 128 byte dengan alamat 00H-7FH dapat diakses menggunakan RAM address register. RAM Internal ini terdiri dari Register. Konfigurasi pin mikrokontroler AT89S51 ditunjukan pada gambar 2.1*.***[ 1 ]** Mikrokontroler adalah salah satu bagian dasar dari suatu sistem komputer.<br>Meskipun mempunyai bentuk yang lebih kecil dari suatu komputer pribadi dan<br>komputer *mainframe*, mikrokontroler dibangun dari elemen-elemen dasar ya

#### PDIP

| P1.0                              |                    |    | 40 | <b>TVCC</b>                         |
|-----------------------------------|--------------------|----|----|-------------------------------------|
| P <sub>1.1</sub> [                |                    | 2  | 39 | P0.0 (AD0)                          |
|                                   | P <sub>1.2</sub> [ | з  | 38 | P0.1 (AD1)                          |
|                                   | P1.3 E             | 4  | 37 | P0.2 (AD2)                          |
|                                   | $P1.4 \square$     | 馬  | 36 | I P0.3 (AD3)                        |
| MOSI) P1.5                        |                    | в  | 35 | P0.4 (AD4)                          |
| MISO) P1.6                        |                    | 7  | 34 | P0.5 (AD5)                          |
| (SCK) P1.7                        |                    | 8  | 33 | P0.6 (AD6)                          |
|                                   | RST □              | ٥  | 32 | P0.7 (AD7)                          |
| (RXD) P3.0                        |                    | 10 | 31 | EA/VPP                              |
| $(TXD)$ P3.1                      |                    | 11 | 30 | ALE/PROG                            |
| $(\overline{\text{INT0}})$ P3.2   |                    | 12 | 29 | 1 PSEN                              |
| $(\overline{\text{INT1}})$ P3.3 [ |                    | 13 | 28 | P2.7 (A15)                          |
| $(T0)$ P3.4 $\Box$                |                    | 14 | 27 | P2.6 (A14)                          |
| $(T1)$ P3.5 D                     |                    | 15 | 26 | P2.5 (A13)                          |
| $(WR)$ P3.6                       |                    | 16 | 25 | P <sub>2.4</sub> (A <sub>12</sub> ) |
| (RD) P3.7                         |                    | 17 | 24 | P2.3 (A11)                          |
| XTAL2 I                           |                    | 18 | 23 | P2.2 (A10)                          |
| XTAL1 <sup>[</sup>                |                    | 19 | 22 | P2.1 (A9)                           |
|                                   | GND I              | 20 | 21 | P2.0 (A8)                           |
|                                   |                    |    |    |                                     |

**Gambar2.1** Mikrokontroller AT89S51

#### **Keterangan**

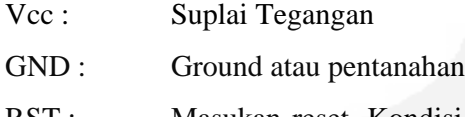

RST : Masukan reset. Kondisi logika '1' selama siklus mesin saat osilator bekerja dan akan mereset mikrokontroler yang bersangkutan.

Fungsi - fungsi Port :

- Port0 : Merupakan port paralel 8 bit open drain dua arah. Bila digunakan untuk mengakses memori luar, port ini akan memultipleks alamat memori dengan data.
- Port1 : merupakan port paralel 8 bit dua arah yang dapat digunakan untuk berbagai keperluan.
- Port2 : merupakan port paralel selebar 8 bit dua arah. Port ini melakukan pengiriman byte alamat bila dilakukan pengaksesan memori eksternal.
- P3.0 : Saluran masukan serial
- P3.1 : Saluran keluaran serial
- P3.2 : Interupsi eksternal 0
- P3.3 : Interupsi eksternal 1
- P3.4 : Masukan eksternal pewaktu / pencacah 0
- P3.5 : Masukan eksternal pewaktu / pencacah 1
- P3.6 : Sinyal tanda baca memori data ekstrenal.
- P3.7 : Sinyal tanda tulis memori data ekstrenal.

#### **2.2 Sensor Suhu LM35**

Untuk mendeteksi suhu digunakan sebuah sensor suhu LM 35 yang dapat dikalibrasikan langsung dalam C, LM 35 ini difungsikan sebagai *basic temperature sensor* seperti pada gambar 2.2

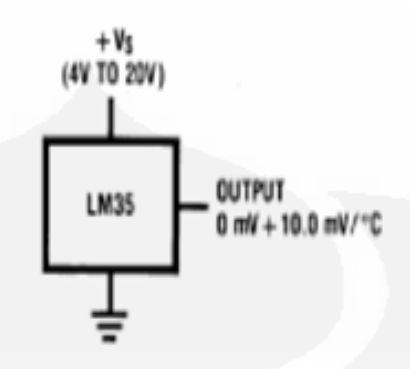

**Gambar 2.2.** LM 35 *basic temperature sensor*

Vout dari LM 35 ini dihubungkan dengan ADC (Analog To Digital Converter). Vout dari LM 35 ini dihubungkan dengan ADC (Analog To Digital Converter).<br>Dalam suhu kamar (25°C) tranduser ini mampu mengeluarkan tegangan 250mV dan 1,5V pada suhu 150°C dengan kenaikan sebesar 10mV/°C. [3]

## **2.3 Rangkaian** *Analog to Digital Converter* **(ADC)**

ADC pada rancangan ini digunakan untuk mengubah masukan analog keluaran sensor suhu yang sudah dikuatkan menjadi data digital 8 bit. Tipe ADC yang digunakan adalah ADC 0804 pada mode kerja free running. Rangkaian free running ADC 0804 ditunjukkan pada Gambar sudah dikuatkan menjadi data digital 8 bit.<br>adalah ADC 0804 pada mode kerja free running.<br>C 0804 ditunjukkan pada Gambar 2.3. [1]

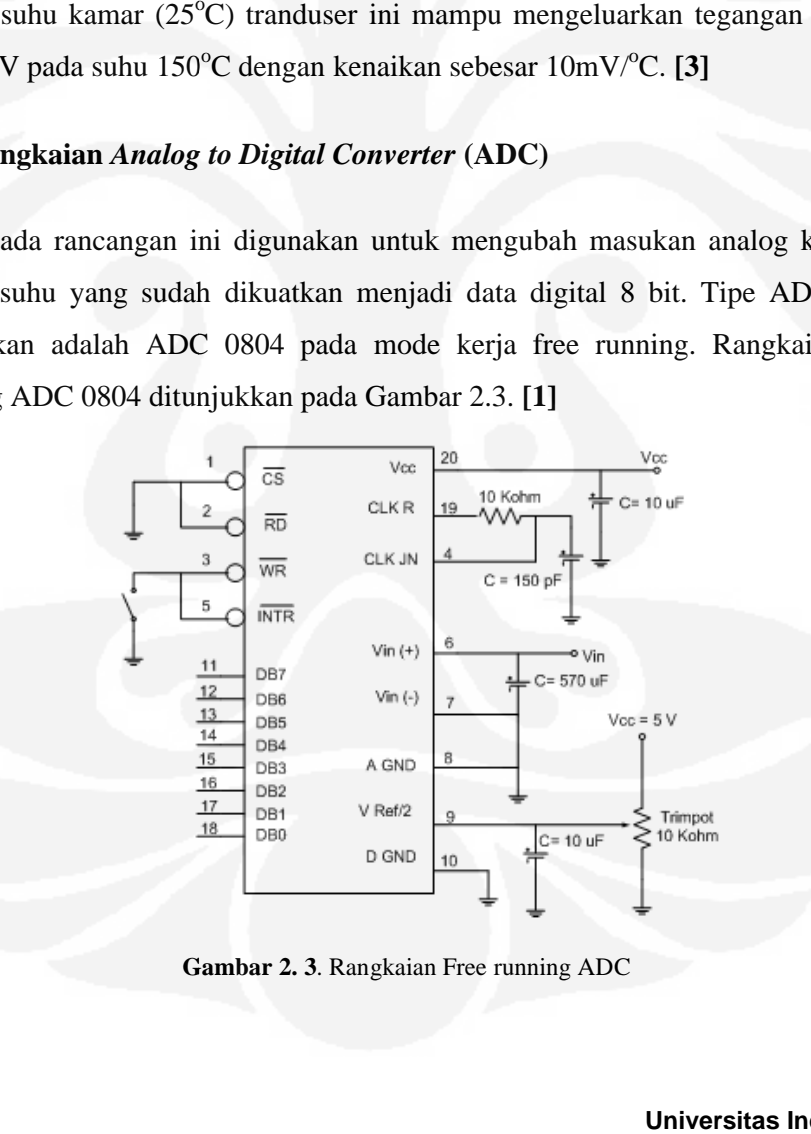

**Gambar 2. 3**. Rangkaian Free running ADC

Untuk membuat mode kerja ADC 0804 menjadi free running, maka harus diketahui bagaimana urutan pemberian nilai pada -RD dan -WR serta perubahan nilai pada -INTR. Urutan pemberian nilai pada -RD, -WR perubahan nilai p INTR ditunjukkan pada Tabel ditunjukkan pada Tabel 2.1 mode kerja ADC 0804 menjadi free running, maka harus<br>na urutan pemberian nilai pada -RD dan -WR serta perubahan<br>Urutan pemberian nilai pada -RD , -WR perubahan nilai pada -

Tabel 2.1 Pemberian nilai pada -RD dan -WR serta perubahan nilai pada -INTR

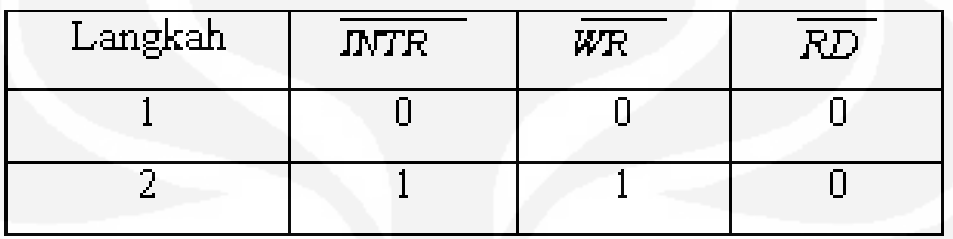

Mode kerja free running ADC diperoleh jika -RD dan -CS dihubungkan ke ground agar selalu mendapat logika 0 sehingga ADC akan selalu aktif dan siap Mode kerja free running ADC diperoleh jika -RD dan -CS dihubungkan ke<br>ground agar selalu mendapat logika 0 sehingga ADC akan selalu aktif dan siap<br>memberikan data. Pin -WR dan -INTR dijadikan satu karena perubahan logika -ITNR sama dengan perubahan logika pada -WR, sehingga pemberian logika pada -WR dilakukan secara otomatis oleh keluaran -INTR. Nilai tegangan masukan (Vx) dari sebuah adc secara umum dapat dirumuskan sebagai berikut: 8<br>
ambuat mode kerja ADC 0804 menjadi free running, maka harus<br>
angaimana urutan pemberian nilai pada -RD dan -WR serta perubahan<br>
nilai pada -RD dan -WR serta perubahan nilai pada -RD,<br>
amberian nilai pada -RD dan -WR se logika pada -WR, sehingga pemberian logika pada<br>
s oleh keluaran -INTR. Nilai tegangan masukan<br>
um dapat dirumuskan sebagai berikut:<br>  $+ b 2.2^{-2} + ... + bn .2^{-n}$  (2.1) [1]<br>
n<br>
si<br>
secara umum dapat dirumuskan sebagai berikut:

$$
Vx = Vref (b1.2-1 + b2.2-2 + ... + bn.2-n) (2.1) [1]
$$
  
na  
na: Vx = tegangan massukan  
Vref = tegangan referensi  
langkan resolusi sebuah adc secara umum dapat dirumuskan sebagai berikut:  

$$
\Delta V = Vref . 2-n (2.2) [1
$$
  
na  
na:  

$$
\Delta V = \text{resolusi}
$$
  
Vref = tegangan referensi  
n = jumlah bit  
Universitas Indonesia

dimana:  $Vx = \text{tegangan}$  masukan

Vref= tegangan referensi

Sedangkan resolusi sebuah adc secara umum dapat dirumuskan sebagai berikut:

$$
\Delta V = Vref .2^{-n} \qquad (2.2) [1]
$$

dimana:

 $=$  resolusi AV.  $Vref = tegangan referensi$  $=$  jumlah bit  $\mathbf{n}$ 

#### **2.4 LCD karakter 16 x 2**

Modul LCD karakter memiliki lebar *display* 2 baris 16 kolom atau biasa disebut sebagai LCD karakter 2×16, dengan 16 pin konektor.

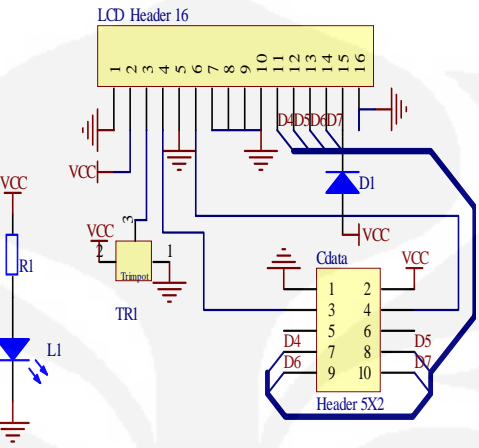

**Gambar 2.4** LCD 16 x 2

Display karakter pada LCD diatur oleh pin EN, RS dan RW: Jalur EN dinamakan Enable. Jalur ini digunakan untuk memberitahu LCD bahwa anda sedang mengirimkan sebuah data. Untuk mengirimkan data ke LCD, maka melalui program EN harus dibuat logika low "0" dan set pada dua jalur kontrol yang lain RS dan RW. Ketika dua jalur yang lain telah siap, set EN dengan logika "1" dan tunggu untuk sejumlah waktu tertentu ( sesuai dengan datasheet dari LCD tersebut ) dan berikutnya set EN ke logika low "0" lagi. Jalur RS adalah jalur Register Select. Ketika RS berlogika low "0", data akan dianggap sebagi sebua perintah atau instruksi khusus ( seperti clear screen, posisi kursor dll ). Ketika RS berlogika high "1", data yang dikirim adalah data text yang akan ditampilkan pada display LCD. Sebagai contoh, untuk menampilkan huruf "T" pada layar LCD maka RS harus diset logika high "1". Jalur RW adalah jalur kontrol Read/ Write. Ketika RW berlogika low (0), maka informasi pada bus data akan dituliskan pada layar LCD. Ketika RW berlogika high "1", maka program akan melakukan pembacaan memori dari LCD. Sedangkan pada aplikasi umum pin RW selalu diberi logika low "0". Pada akhirnya, bus data terdiri dari 4 atau 8 jalur ( bergantung pada mode operasi yang dipilih oleh user ). Pada kasus bus data 8 bit, jalur diacukan sebagai DB0 s/d DB7. **[6]**

Tabel 2.2 Pin dan Fungsi dari LCD

| PIN            | <b>Name</b>     | Function                                                                        |
|----------------|-----------------|---------------------------------------------------------------------------------|
| $\mathbf 1$    | <b>VSS</b>      | Ground voltage                                                                  |
| $\overline{2}$ | <b>VCC</b>      | $+5V$                                                                           |
| $\overline{3}$ | <b>VEE</b>      | Contrast voltage                                                                |
| 4              | <b>RS</b>       | <b>Register Select</b><br>$0 =$ Instruction Register<br>$1 = Data Register$     |
| 5              | R/W             | Read/Write, to choose write or read mode<br>$0 =$ write mode<br>$1 = read mode$ |
| 6              | E               | Enable<br>$0 =$ start to lacht data to LCD character<br>$1 =$ disable           |
| 7              | D <sub>B0</sub> | <b>LSB</b>                                                                      |
| 8              | DB1             |                                                                                 |
| $\overline{9}$ | DB <sub>2</sub> |                                                                                 |
| 10             | DB <sub>3</sub> |                                                                                 |
| 11             | DB4             |                                                                                 |
| 12             | D <sub>B5</sub> |                                                                                 |
| 13             | DB <sub>6</sub> |                                                                                 |
| 14             | DB7             | <b>MSB</b>                                                                      |
| 15             | <b>BPL</b>      | <b>Back Plane Light</b>                                                         |
| 16             | <b>GND</b>      | Ground voltage                                                                  |

#### **2.4.1 Inisialisasi LCD karakter**

Beberapa perintah dasar yang harus dipahami dalam nisialisasi LCD karakter agar *port – port* yang digunakan dalam perancangan dapat diketahui dengan baik.

## **2.4.1.1 Function Set**

Tabel 2.3 Mengatur interface lebar data, jumlah dari baris dan ukuran font karakter

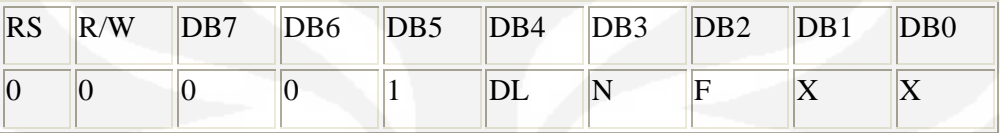

## CATATAN:

X : Don't care

DL: Mengatur lebar data

DL=1, Lebar data interface 8 bit ( DB7 s/d DB0)

DL=0, Lebar data interface 4 bit ( DB7 s/d DB4)

Ketika menggunakan lebar data 4 bit, data harus dikirimkan dua kali

#### **2.4.1.2 Entry Mode Set**

Tabel 2.4 Mengatur increment/ decrement dan mode geser

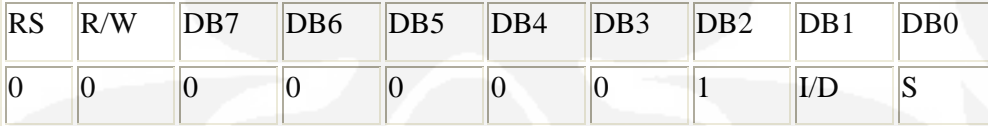

Catatan:

I/D: Increment/ decrement dari alamat DDRAM dengan 1 ketika kode karakter

dituliskan ke DDRAM.

 $I/D = "0",$  decrement

 $I/D = "1"$ , increment

S: Geser keseluruhan display kekanan dan kekiri

S=1, geser kekiri atau kekanan bergantung pada I/D

S=0, display tidak bergeser

### **2.4.1.3 Display On/ Off Cursor**

Tabel 2.5 Mengatur status display ON atau OFF, cursor ON/ OFF dan fungsi Cursor Blink

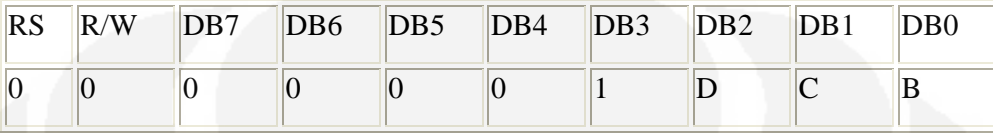

D : Mengatur display

 $D = 1$ , Display is ON

 $D = 0$ , Display is OFF

Pada kasus ini data display masih tetap berada di DDRAM, dan dapat ditampilkan kembali secara langsung dengan mengatur D=1.

C : Menampilkan kursor

 $C = 1$ , kursor ditampilkan

 $C = 0$ , kursor tidak ditampilkan

B : Karakter ditunjukkan dengan kursor yang berkedip

B=1, kursor blink

## **2.4.1.4 Clear Display**

Tabel 2.6 Perintah hapus layar

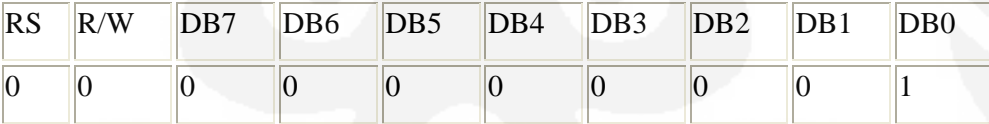

## **2.4.1.5 Geser Kursor dan Display**

Geser posisi kursor atau display ke kanan atau kekiri tanpa menulis atau baca data display. Fungsi ini digunakan untuk koreksi atau pencarian display

Tabel 2.7 Fungsi pencarian display

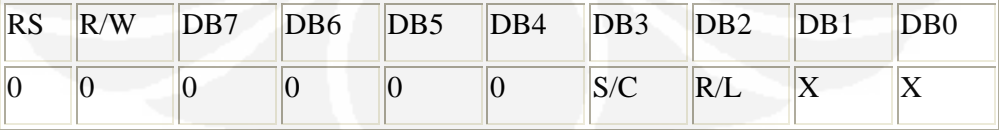

Catatan :  $x =$ Dont care

#### Tabel 2.8 Posisi kursor

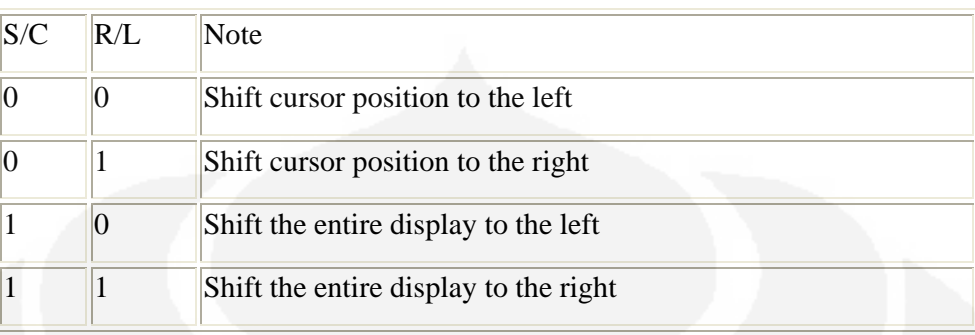

## **2.4.1.6 Posisi Kursor**

Modul LCD terdiri dari sejumlah memory yang digunakan untuk display. Semua teks yang kita tuliskan ke modul LCD adalah disimpan didalam memory ini, dan modul LCD secara berturutan membaca memory ini untuk menampilkan teks ke modul LCD itu sendiri.

## **2.5 BASCOM-8051**

Bascom – 8051 adalah *Windows BASIC COMPILER* untuk mikrokontroler keluarga 8051.Perangkat ini dirancang untuk berjalan pada semua versi MS Windows (W9x, NT, 2000, ME, XP dan Vista) dan memiliki semua fitur BASCOM LT. **[4]**

**Universitas Indonesia** Bascom merupakan program tingkat tinggi dimana Program mikrokontroler dalam bahasa tingkat-tinggi (high-level language, disingkat HLL), misalnya bahasa 'C' atau 'BASIC', memungkinkan kita mengurangi waktu pengembangan secara signifikan jika dibandingkan dengan Bahasa Assembly. Ada juga yang mengatakan, seorang perancang yang sudah beperngalaman bisa menuliskan sejumlah baris kode-kode yang sama per hari baik dalam C dan Assembly. Namun perlu diingat bahwa, sebaris kode dalam C sama dengan sejumlah kode atau baris dalam Assembly. Biasanya, sebuah program yang ditulis dalam HLL akan lebih terstruktur dibandingkan program yang sama yang ditulis dalam Assembly. Dengan demikian, akan lebih mudah melakukan pelacakan (debugging) dalam HLL Kebanyakan arsitektur mikrokontroler 8-bit dilengkapi dengan sebuah kompailer. Bagaimanapun juga, ada perbedaan besar dalam bagaimana efisiensi arsitektur untuk HLL, dan bagaimana kode-kode C disusun agar efisien untuk suatu arsitektur mikrokontroler tertentu. Ada yang mengatakan

bahwa arsitektur berbasis akumulator, seperti 8051 dari Intel, bekerja dengan baik menggunakan variabel-variabel global, sedangkan arsitektur berbasis register, seperti AVR-nya Atmel, bekerja dengan baik menggunakan variabel-variabel lokal.

#### **2.6 Borland Delphi [11]**

Delphi adalah salah satu dari pemrograman secara visual, bahasa yang digunakan lebih mengarah ke bahasa pascal. Banyak yang mengatakan bahwa Pascal adalah nenek moyangnya Delphi, ini karena Delphi adalah pengembangan dari turbo pascal yang popular saat DOS masih popular. Seperti bahasa lainnya, Delphi mengalami perkembangan yang sangat pesat. Delphi 6, memiliki support yang tinggi terhadap database yang sudah terkenal ( seperti MS Access, Paradox, Foxpro, Dbase, Oracle, dan lain sebagainya ), dan dilengkapi dengan objek – objek yang memudahkan pembuatan program, baik program database maupun program lainnya ( game, utility, dan lain – lain ). Karena Delphi berbentuk visual, maka pembuatannya pun sangat mudah, cepat serta menyenangkan. Cukup menaruh obyek – obyek yang dikehendaki. Penulisan bahasa program atau source code-nya tidak terlalu banyak.

| Project1 - Borland Delphi 2005 - Unit1                                                                                                    |                       |                    |      |        |          |                     |                 |     |                                                                    |     |
|----------------------------------------------------------------------------------------------------|-----------------------|--------------------|------|--------|----------|---------------------|-----------------|-----|--------------------------------------------------------------------|-----|
| File Edit Search Mew Refactor Project Run Component Tools Starfeam Window Help                                                             |                       |                    |      |        |          | R                   | Default Leyrout | 一些品 |                                                                    |     |
| 0-20 24 8 24 25                                                                                                    |                       |                    |      |        |          | ۲                   |                 |     |                                                                    |     |
| <b>A</b> Structure                                                                                                    |                       | $4 \times$ ELMAI   |      |        |          |                     |                 |     | Pr Project1.bdsproj - Project Manager X                            |     |
|                                                                                                    |                       | B.                 |      |        |          |                     |                 |     | Advate - Chew Memorial                                             |     |
| Form1                                                                                                    |                       | $F_{\rm d}$ room?  |      |        |          | $ \Box$ $\times$    |                 |     | Ffe<br>图 ProtectGroup1<br><b>E-B</b> Project Lexe<br>由-同 Unit1.pas |     |
| Object Inspector<br>Forma Thornt<br>Properties Events<br>Flaction.                                                                         | $4 \times$<br>Ξ<br>×. | m                  |      |        |          |                     |                 |     | Vig Project H Model  つけData E<br>Hill Trini Palette                | 4 × |
| <b>Drhon</b><br>>> Caption<br>Form 1<br>Diebled:<br>Trus<br>HelpContext<br>lo.<br>Hnt.                                                     |                       |                    |      |        |          |                     |                 |     | categories v R T<br>$=$ Standard<br>Ti Frames<br><b>Thankeru</b>   |     |
| Visible<br>Halse<br><b>Drag, Drop and Docking</b><br>DockSite<br>Fake<br>DragKind<br>dkDrag<br>deManual<br>DragMode<br>UseDockMenege False |                       |                    |      |        |          |                     |                 |     | R <sub>3</sub> TFopupMonu<br><b>El Tuduel</b><br>$\Box$ TEdit      |     |
| E Help and Hints<br>lo.<br>HelpContext<br>HolpFile<br>HelpKeyword<br>ht Context<br>HelpType                                                | $\mathbf{v}$          |                    |      |        |          |                     |                 |     | 日 Thlemo<br>[ai] TButton<br><b>X</b> TCho.KDux<br>@ TRadoButton    |     |
| Heat<br>All shown                                                                                                    |                       | $\bullet$ $\equiv$ | 1: 1 | Insert | Madified | Code Design History |                 |     | TListBox<br><b>E</b> TComboBox<br>Tuesday, April 01, 2008          |     |

**Gambar 2.5.** Windows Delphi 6

#### **2.6.1 Tipe Data Pada DELPHI**

Pada umumnya Delphi menggunakan type data yang sama dengan pascal. Namun type data pada Delphi lebih lengkap dibanding pascal. Tipe data yang biasa digunakan pada Delphi :

1. String

Biasa digunakan untuk masukan data string ( String merupakan gabungan beberapa character ).

2. Integer

Merupakan bilangan asli ( 1, 2, 3, 4, ...).

3. Real

Bilangan bulat (berupa pecahan dan integer).

4. Byte

Besar dari type ini hanya 8 bit.

5. Word

Besar bilangan ini 16 bit.

6. Date and time

Type waktu dan tanggal yang disediakan Delphi

## **2.6.2 Konversi Tipe Data**

Dalam pengolahan data biasanya kita memerlukan suatu konversi type data,banyak sekali konversi data yang bisa dilakukan pada Delphi.

Contoh konversi type data:

7. Strtoint

Mengubah type data string ke integer.

8. Inttostr

Mengubah type data integer ke string.

9. Timetostr

Mengubah type data time ke dalam bentuk string.

10. Str to float

Mengubah type data string ke dalam bentuk real.

11. Float tostr

Mengubah type data real ke dalam bentuk string.

### **2.6.3 Komponen Object Oriented yang digunakan :**

- 1. ComPort1: TComPort; {Komponen Delphi untuk komunikasi serial}
- 2. DataADC: TTable; { Database penyimpanan Data ADC}
- 3. DataSource1: TDataSource; { Data Konekasi ADC dengan Dbgrid}
- 4. Ch\_GrafikADC: TChart; { Komponen untuk menampilkan grafik pembacaan data adc}
- 5. Label1: TLabel; { Judul program}
- 6. GroupBox1: TGroupBox; { Pengelompokkan Untuk Control Serial }
- 7. Bt\_OpenSerial: TButton; { Komponen tombol untuk mengaktifkan port serial}
- 8. Bt\_SettingSerial: TButton; { Komponen untuk setting port serial}
- 9. DBGrid1: TDBGrid; { Komponen untuk proses penampilan database pada form program}
- 10. GroupBox2: TGroupBox; { Pengelompokkan untuk restore dan hapus database}
- 11. Bt\_HapusData: TButton; { Komponen tombol untuk menghapus data serial}
- 12. Series1: TLineSeries; { Komponen garis 1 pada chart untuk tampilan channel adc 1}
- 13. Series2: TLineSeries;{{ Komponen garis 1 pada chart untuk tampilan channel adc 2}
- 14. Series3: TLineSeries; { Komponen garis 1 pada chart untuk tampilan channel adc 3}
- 15. Series4: TLineSeries; { Komponen garis 1 pada chart untuk tampilan channel adc 4}
- 16. Timer1: TTimer;{Komponen untuk menghitung waktu}
- 17. Bt\_Restore: TButton; { komponen untuk merestore database adc yang telah difilter}
- 18. StatusBar1: TStatusBar; { Komponen untuk menunjukkan status koneksi serial}
- 19. GroupBox3: TGroupBox; { Pengelompokkan untuk proses filter data}
- **Universitas Indonesia** 20. GroupBox4: TGroupBox; { Pengelompokkan untuk generate report}
- 21. Bt\_Report: TButton; { Komponen tpmbol untuk mengenerate report}
- 22. Button1: TButton; { Komponen tombol untuk filter data
- 23. Edit1: TEdit; {Komponen edit yang digunakan untuk input filter data channel}

## **2.7 PHP ( Hypertext Preprocessor )[11]**

PHP merupakan script yang menyatu dengan HTML dan berada pada server (*server side HTML embedded scripting*). Dengan PHP ini Anda dapat membuat beragam aplikasi berbasis web, mulai dari halaman web yang sederhana sampai aplikasi komplek yang membutuhkan koneksi ke database. [6]

Sampai saat ini telah banyak database yang telah didukung oleh PHP dan kemungkinan akan terus bertambah. Database tersebut adalah :

- 1. dBase
- 2. DBM
- 3. FilePro
- 4. mSQL
- 5. MySQL
- 6. ODBC
- 7. Oracle
- 8. Postgres
- 9. Sybase
- 10. Velocis

### **2.8 Web Progamming (HTML) [11]**

HTML ( Hypertext Markup Language) adalah bahasa yang digunakan untuk menulis halaman *web*. HTML merupakan suatu sistem penulisan perintah dan *formatting hypertext* sederhana yang ditulis ke dalam dokumen teks ASCII agar dapat menghasilkan tampilan visual yang terintegrasi. Dengan menggunakan perintah-perintah HTML memungkinkan *user* untuk melakukan fungsi-fungsi berikut:

- 1. Mengintegrasikan gambar dengan teks.
- 2. Menentukan ukuran dan alur teks.
- 3. Membuat link mengintegrasikan *file* gambar maupun dokumen.
- 4. Membuat *form* interaktif.

## **2.8.1 Struktur Dokumen HTML [11]**

Perbedaan antara dokumen HTML dengan teks biasa adalah adanya tang HTML yang ditandai " <………>". tang ini kebanyakan dibuat berpasangan dan diletakkan diujung. Penulisan tang ini mengikuti aturan:

- 1. Selalu diapit tanda kurung siku miring <……….>
- 2. Tang pembuka dan penutup dari setiap pasangan akan selalu sama, kecuali tanda " /" ditambahkan sebelum penunjuk pada akhir tang.
- 3. Dapat berada pada baris yang sama sebagai *text* yang diapit, atau dibaris berbeda.

Secara umum dan sederhana HTML mempunyai struktur dasar sebagai berikut: <HTML>

<HEAD>

<TITLE>JUDUL</TITLE>

</HEAD>

 $<$ BODY $>$ 

… … … …

 $\langle$  image scr=" pic.jpg">

… … … …

</BODY>

</HTML>

#### **2.9 WEB Server [10]**

*Web Server* pada dasarnya adalah perangkat lunak khusus yang bertugas melayani permintaan-permintaan dari *browser web* akan dokumen-dokumen yang tersimpan didalam *server web* tersebut. Beberapa perangkat lunak server web memiliki fasilitas seperti *server-side programming*, *security protocol* dan lain sebagainya. Perangkat lunak server web yang ada sekarang tersedia untuk dapat dijalankan pada berbagai platform dan lingkungan sistim operasi. Diantaranya adalah sebagai berikut : Apache ( UNIX ), Microsoft Internet Information Server ( Microsoft Windows ), Netscape FastTrack dan banyak lagi. Meskipun banyak macam server web yang tersedia akan tetapi secara fungsional adalah sama yaitu untuk melayani permintaan-permintaan dari *browser web*.

*Web server* adalah suatu layanan yang mengimplementasikan suatu wadah yang menyimpan data dalam bentuk global berupa dokumen dalam internet atau intranet. Dokumen-dokumen tersebut saling terkait satu sama lainnya yang terdiri dari "jaringan" informasi. *File-file* atau halaman dalam web saling berhubungan. Kita dapat menghubungkan ke halaman lain dengan mengklik teks khusus atau grafik yang biasa disebut sebagai *hyperlink*.

*Hyperlink* adalah kata atau simbol grafik yang memiliki alamat-alamat web yang telah diembed kedalam objek-objek tersebut. Hanya dengan mengklik *hyperlink* tersebut, kita dengan mudah dapat meloncat kehalaman tertentu didalam *website* tersebut. Setiap halaman web,menyertakan *homepage site web* yang mempunyai alamat unik, yaitu Uniform Resource Locater (URL). Sebagai contoh; http://www.microsoft.com/. URL menentukan nama dari computer dimana halaman itu disimpan dan menentukan path halaman secara tepat. Pada intranet yang ditunjukkan pada jaringan yang tidak terhubung keinternet, tetapi menggunakan standar komunikasi internet dan fasilitas-fasilitas untuk menyediakan informasi pada *user* pada jaringan pribadi. *Web server* dapat dikonfigurasi sebagai suatu intranet dengan fasilitas dan layanan sama seperti yang dapat kita temukan di internet seperti halaman yang menyajikan *hypertext*(halaman yang dapat berisi *text*, *hyperlink*, *image* dan *sound*) merespon informasi yang dipilih *client web* dan pengaksesan database.

#### **2.9.1 Apache Web Server**

*Webserver Apache* merupakan salah satu *server web* yang cukup terkenal di kalangan *web developer*, terutama yang berbasis UNIX. *Webserver Apache* sering digabungkan dengan bahasa pemrograman PHP yang didukung dengan MySQL sebagai lingkungan *database*-nya.

#### **2.9.2 Personal Web Server ( PWS )**

*Microsoft Personal Web Server* adalah *server web* yang memungkinkan kita untuk mempublikasikan informasi pada suatu intranet atau internet. PWS mentransmisikan informasi dengan menggunakan Hypertext Transfer Protokol (HTTP). PWS dapat dikonfigurasi untuk menyediakan layanan File Transfer Protokol (FTP). Dengan adanya PWS kita dapat berkreasi dari apa yang ditawarkan pada *site web server*. Ada beberapa hal lain yang dapat kita lakukan dengan PWS, yaitu sebagai berikut:

- Mempublikasikan homepage pada internet untuk fasilitas buletin bisnes dan fasilitas lain
- Mempublikasikan program-program interaktif
- Menyediakan *database*
- Melakukan *monitoring*

## **2.9.3 Web Browser**

*Web browser* adalah suatu *software* yang dapat membantu kita dalam hal navigasi, mengakses dan mencari informasi pada *web*. Pada saat ini kita temui program-program *browser web*, seperti *Microsoft Internet Explorer* atau *Netscape Comunicator*. Tugas utama dari *browser web* adalah menterjemahkan informasi yang diterima dari server web dan menampilkan pada layar monitor komputer *user*. Umumnya *browser web* menerima data dalam bentuk HTML. *File* HTML yang merupakan *file* teks biasa yang selain berisi informasi yan hendak ditampilkan,juga memiliki perintah-perintah untuk mengatur tampilan tersebut.

Didalam *browser* terdapat toolbar yang menyediakan fungsi –fungsi dan perintah –perintah untuk mengelola pencarian informasi pada *web*. *Address bar*  yang berada dibawah menampilkan alamat halaman *web* yang sedang dibuka pada saat ini. Untuk menuju ke halaman *web* baru, kita tinggal mengetikkan URL halaman secara langsung ke dalam ruang kosong pada *address bar* tersebut dan kemudian menekan enter. Kita dapat juga menuju ke halaman baru dengan mengklik hyperlink tersebut untuk meloncat kehalaman yang dituju oleh *hyperlink* tersebut.

#### **2.10 Protokol TCP/IP[10]**

Protokol adalah spesifikasi formal atau sekelompok aturan yang harus diikuti ketika mengirim dan menerima data. Protokol mendefenisikan format, *timing*, urutan dan *error checking* yang digunakan pada jaringan. Sedangkan TCP/IP (Transmision Control Protocol / Internet Protocol) merupakan sekumpulan protokol yang didesain untuk melakukan fungsi-fungsi komunikasi data pada Wide Area Network (WAN). Sehingga TCP/IP tidak hanya terdiri dari TCP dan IP tetapi dalam penggunaannya digunakan secara bersama-sama dan saling berhubungan. Meskipun TCP dan IP berbeda namun keduanya saling bertanggung jawab atas fungsi-fungsi tertentu dari komunikasi data.

Fungsi-fungsi komunikasi data dalam TCP/IP yang berbeda pada dasarnya dapat kita kelompokkan. Protokol-protokol transport mengendalikan perpindahan data antara dua computer meliputi :

#### **TCP ( Transmision Control Protocol)**

Protokol ini bersifat *Connectionbased* atau layanan berdasarkan hubungan, maksudnya adalah komputer mengirim dan menerima dihubungkan dan berkomunikasi satu sama yang lainnya sepanjang waktu.

## **UDP ( User Datagram Protocol )**

**Universitas Indonesia** Protokol ini bersifat *Unconnectionless* atau tanpa koneksi, maksudnya suatu data dikirim ke computer yang lain tanpa melalui kontak antar komputer. Dengan kata lain dua komputer yang secara logika terhubung tetapi mereka tidak saling berkomunikasi satu sama yang lainnya. Disamping itu ada pula protokolprotokol *routing* untuk menangani pengalamatan (*addressing*) data dan menentukan jalur terbaik untuk mencapai tujuan. Protokol-protokol ini juga bertanggung jawab memecah informasi yang berukuran besar dan menyusunnya kembali pada tujuan. Protokol-protokolnya adalah :

## **IP ( Internet Protocol ).**

Menangani transmisi data yang sebenarnya.

#### **ICMP ( Internet Control Message Protocol ).**

Menangani informasi status untuk IP, seperti pesan kesalahan dan perubahan di dalam *hardware* jaringan yang mempengaruhi *routing*.

#### **RIP ( Routing Information Protocol ).**

Salah satu dari beberapa protocol yang menentukan metode *routing* yang terbaik untuk menyampaikan pesan.

## **2.10.1 Arsitektur TCP/IP**

TCP/IP tidak hanya protokol berlapis baja. Pada kenyataannya ia mengikuti model yang dikembangkan oleh International Organanosation Of Standar (ISO). Model yang dikembangkan adalah Open System Interconection (OSI). Model tersebut mendefenisikan *framework* untuk diterapkan pada protokol kedalam tujuh *layer*, yaitu layer *application, presentation, session, transport, network, data link*  dan *physical*.0. Pada Tabel 2.9 ditunjukan penguraian *layer* OSI.

> **APPLICATION** PRESENTATION **SESSION TRANSPORT NETWORK DATA LINK PHYSICAL**

Tabel 2.9 *Layer* OSI

Sedangakan untuk TCP/IP hanya dari lima *layer* saja yang berfungsi dari tujuh model OSI, yaitu

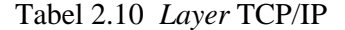

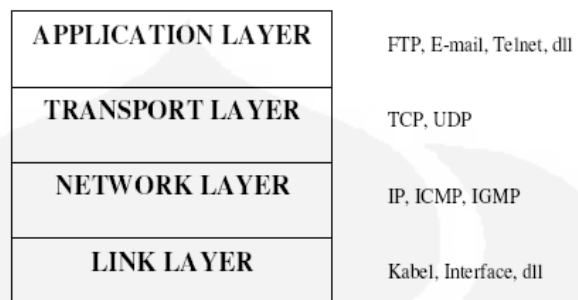

Penjelasan dari keempat layer tersebut adalah sebagai berikut :

- 1. *Layer Application* : aplikasi seperti FTP, Telnet, SMTP dan NFS direalisasikan ke lapisan ini.
- 2. *Layer Transport* : didalam layer ini TCP dan UDP menambahkan data *transport* ke paket dan melewatkannya ke layer internet.
- 3. *Layer Network* : pada saat memulai aksi pada *localhost* anda tersebut dilakukan atau merespon ke *host* yang lain *( host* penerima ), layer ini mengambil paket dari layer *transport* dan menambahkan informasi IP sebelum mengirimkannya *layer network interface*.
- 4. *Layer Link* : digunakan sebagai pengatur perangkat keras jaringan seperti *network interface card*, kabel, termasuk *driver - driver*.

Setiap layer menambahkan data header atau data informasi ke dalam masing-masing *layer,* kemudian pesan tersebut dipaketkan ke *layer* diatasnya. Pada *host* penerima, data dibuka paketnya satu *layer* pada waktu itu juga dan kemudian informasi dikirim ke level tertinggi berikutnya sampai ia mencapai *host* aplikasi. Penjelasan fungsi – fungsi dari *layer* OSI dijelaskan pada Tabel 2.10.

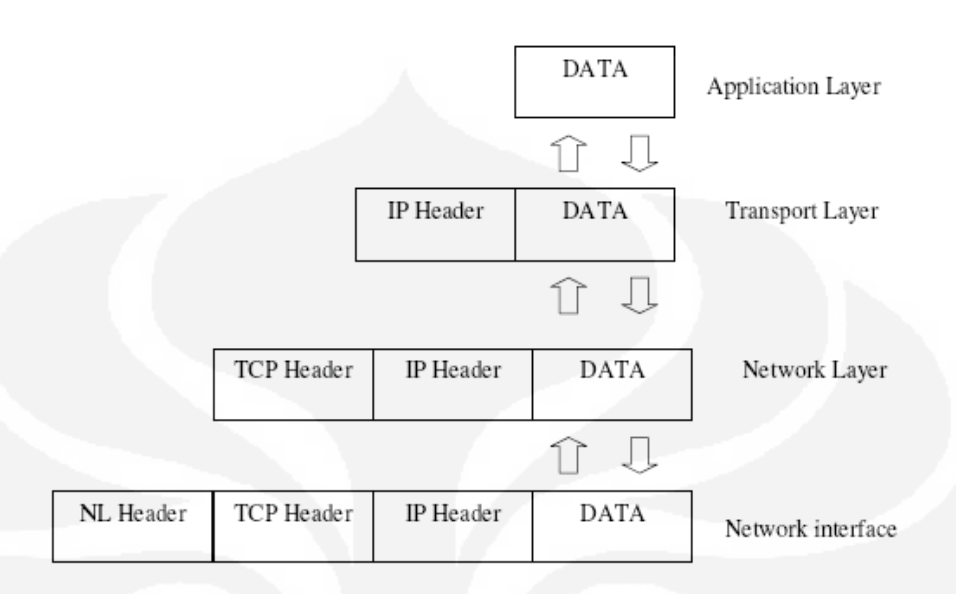

**Gambar 2.6** Mekanisme transmisi data pada protokol TCP/IP

## **2.10.2 IP Address**

Dalam mendesain sebuah jaringan komputer yang terhubung ke internet, kita perlu menentukan IP Address untuk tiap komputer dalam jaringan tersebut. Penentuan IP address sangat penting dalam desain, karena IP Address yang terdiri atas bilangan 32 bit ini akan ditempatkan dalam *header* setiap paket data yang dikirim oleh komputer ke komputer lain.

## **2.10.3 Format IP Address**

Pengalamatan IP berupa nomor 32 bit yang terdiri dari alamat *subnet* dari *host*. Pengalamatan ini dari 32 bit dibagi tiap 8 bitnya dengan tanda titik. Tiap 8 bit ini disebut sebagai *octet*.

Bentuk IP Address adalah sebagai berikut :

xxxxxxxx.xxxxxxxx.xxxxxxxx.xxxxxxxx

untuk setiap symbol " x " dapat digantikan oleh angka 0 dan 1, misalnya sebagai berikut:

11000001.00001010.00011110.00000010

Notasi IP Address dengan bilangan biner diatas tidaklah mudah untuk dibaca, untuk itu IP Address sering ditulis sebagai 4 bilangan desimal yang masingmasing dipisahkan oleh sebuah titik. Setiap bilangan desimal tersebut merupakan nilai dari satu *octet* (delapan bit) IP Address . Misalnya sebagai berikut :

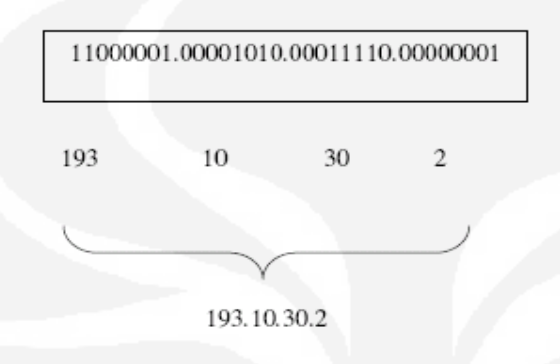

Format tersebut kita sebut dengan *dotted desimal notation.*

## **2.10.4 Kelas IP Address**

Setiap alamat IP terdiri dari dua *field*, yaitu :

- Field Netid : alamat jaringan logika dari *subnet* dimana komputer dihubungkan.
- Field Hostid : alamat device logical yang secara khusus digunakan untuk mengenali masing-masing *host* pada *subnet*.

Secara bersamaan *netid* dan *hosted* menyediakan masing-masing *host* pada internetwork dengan alamat IP khusus. Pada saat protocol TCP/IP dibangun secara original, jaringan komputer tersebut akan masuk ke salah satu dari ketiga kategori berikut ini :

- Jumlah jaringan kecil tersebut mempunyai jumlah *host* yang besar.
- Sejumlah jaringan dengan jumlah *host* sedang.
- Jumlah jaringan besar akan mempunyai jumlah *host* yang keil.

Dari alasan tersebut, pengalamatan IP diorganisasikan kedalam kelaskelas. Kita dapat mengidentifikasikan kelas dri suatu pengalamatan IP dengan pemeriksaan *octet* pertama sebagai berikut.

## **Kelas A**

IP *address* kelas A diberikan untuk jaringan dengan *host* yang sangat besar. Bit pertama dari IP *address* kelas A selalu diset 0 sehingga *byte* pertama kelas A selalu bernilai antara 0 dan 127. Pada IP *address* kelas A *network* ID adalah delapan bit pertama, sedangkan host ID adalah 24 bit berikutnya. Dengan demikian cara membaca IP address kelas A adalah

Misalnya :

117.38.5.6

maka *network*  $ID = 117$ , host  $ID = 38.5.6$ 

#### **5. Kelas B**

IP *address* kelas B biasanya dialokasikan untuk jaringan berukuran sedang dan besar. Dua bit pertama selalu 1 0 ( satu nol ) sehingga *byte* terdepan selalu bernilai 128 sampai 191. *Network* ID adalah 16 bit pertama dan *host* ID adalah 16 bit berikutnya, sehingga cara pembacaannya adalah

Misalnya :

135.94.121.1

maka Network ID = 135.94, Host ID = 121.1

## **6. Kelas C**

IP *address* kelas C digunakan untuk jaringan berukuran kecil. Yaitu tiga bit pertama berisi 111. Bersama 21 bit berikutnya, angka ini membentuk *network* ID 24 bit. Host ID-nya 8 bit terakhir. Dengan konfigurasi seperti min dapat dibentuk sekitar dua juta *network* dengan masing-masing *network* memiliki 256 IP *address*.

## **7. Kelas D**

IP *address* kelas D digunakan untuk keperluan IP multicasting. 4 bit pertama IP address kelas D diset 1110. Bit-bit berikutnya diatur sesuai keperluan *multicasting* group yang menggunakan IP *address* ini. Dalam multicasting tidak dikenal *network* bit dan *host* bit.

## **8. Kelas E**

IP address ini tidak digunakan untuk umum, 4 bit pertama diset 1111.

## **2.11 Client Server [2]**

Pada dasarnya semua transaksi (perpindahan) data di internet tidak terlepas dari konsep *client/server*. Perpindahan data ini berlangsung karenaadanya permintaan (*request*) dari salah satu komputer ke komputer lain yang menyimpan data. Sebagai tanggapan permintaaan data tersebut, maka komputer penyimpan data akan memberikan balasan (*response*). Balasan ini berupa pengiriman data yang ingin diakses oleh komputer yang melakukan permintaan data. Hal ini dapat dilakukan karena kedua komputer telah terhubung.

## **BAB 3**

# **Perancangan Sistem Pemantau Suhu Ruangan Dengan Media Web Server Berbasikan Mikrokontroler AT89S51**

## **3.1 Perancangan Sistem**

Seperti umumnya komputer, mikrokontroler adalah alat yang mengerjakan instruksi-instruksi yang diberikan kepadanya. Artinya, bagian terpenting dan utama dari suatu sistem terkomputerisasi adalah program itu sendiri yang dibuat oleh seorang *programmer*. Salah satu aplikasi yang menggunakan mikrokontroler di sini adalah pemantauan suhu. Hasil dari pemantauan tersebut dapat dilihat pada layar LCD dan internet. Pada penelitian ini mikrokontroler yang digunakan adalah mikrokontroler AT89S51. Mikrokontroler AT89S51 ialah mikrokomputer CMOS 8 bit dengan 4KB *Flash Programmable dan Erasable Read Only Memory*  (PEROM). Untuk menampilkan hasil pengukuran pada internet dari mikrokontroler ke komputer menggunakan *UART (Universal Asynchronous Receiver Transmitter)* sebagai komunikasi serial. Gambar 3.1 menunjukan blok diagram perancangan.

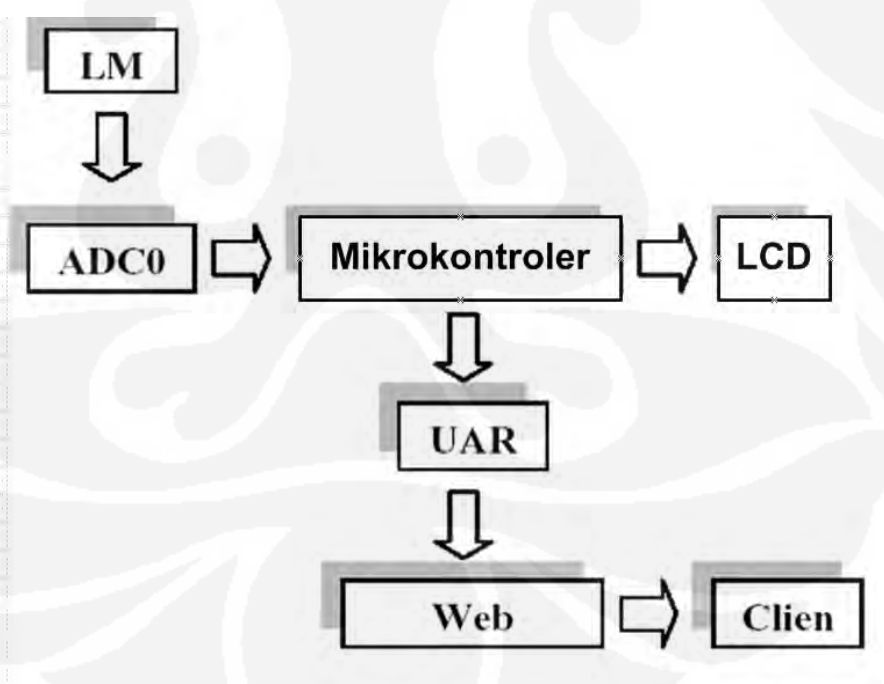

**Gambar3.1 .** Blok Diagram Pemantau Suhu Ruangan Melalui Web

Pada gambar 3.1, blok sensor merupakan bagian input analog pada alat pemantau suhu ini. Sensor ini nanti akan mendeteksi suhu yang terukur. Input suhu ini nantinya akan menjadi masukkan buat ADC0804 yang merupakan pengubah data analog menjadi data digital. ADC ini diperlukan karena suhu yang terukur merupakan data analog sedangkan nantinya suhu akan diproses oleh mikrokontroler dengan konsep digital. Setelah data analog diubah menjadi data digital oleh ADC, kemudian data digital ini menjadi input bagi mikrokontroler yang selanjutnya diproses. Hasil proses ini akan ditampilkan pada layar LCD dan internet. Suhu yang akan ditampilkan pada internet dari mikrokontroler ke komputer harus melalui penghubung terlebih dahulu, penghubung di sini yaitu *UART (Universal Asynchronous Receiver Transmitter).* Komunikasi data yang dipakai yaitu komunikasi serial, untuk itu diperlukan penghubung UART. Hal ini dikarenakan data di komputer diolah secara paralel sedangkan proses pengiriman data dari mikrokontroler ke komputer menggunakan komunikasi serial. Dari gambar 3.1 blok sensor LM35 merupakan blok input. Blok ADC0804, Mikrokontroler AT89S51, UART, Web Server merupakan blok proses. Sedangkan blok LCD dan client merupakan blok output.

## **3.1 Perancangan Antarmuka Komunikasi Serial**

Gambar 2.3 merupakan antarmuka mikrokontroler dengan komputer

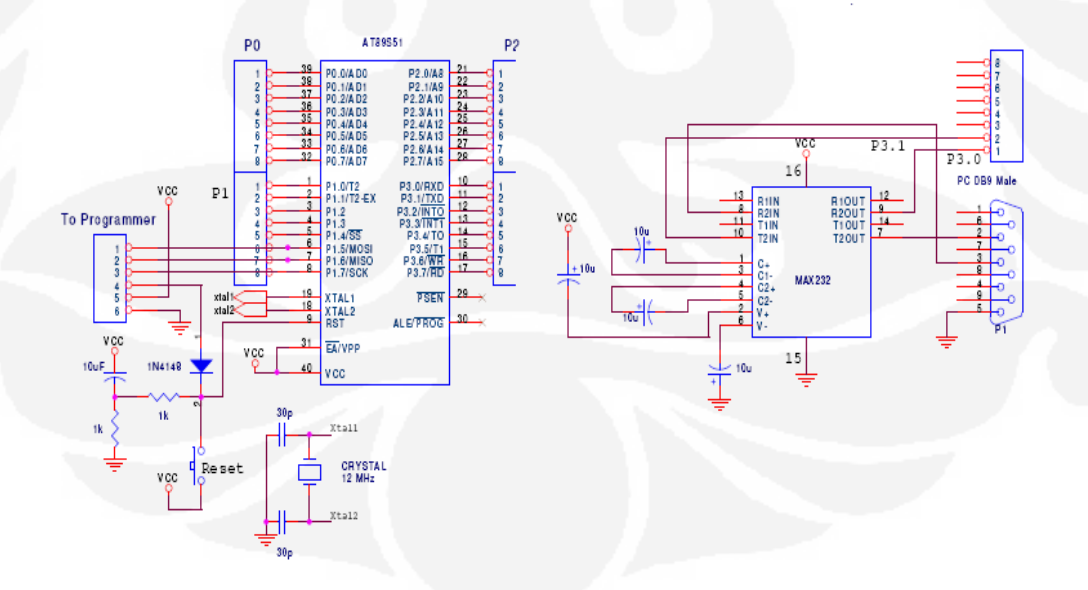

**Gambar 3.2 .** Rancangan Antarmuka Komunikasi serial Pengukur Suhu Ruangan

Antarmuka serial merupakan pintu gerbang komunikasi antara mikrokontroler dengan komputer. Komunikasi serial tersebut menggunakan standar komunikasi serial UART dengan 1 start-bit, 8 data-bit, dan 1 stop-bit. Kecepatan laju baud (*Baudrate*) yang dibutuhkan adalah sebesar 9600 bps. Pada antarmuka serial ini dibutuhkan sebuah IC MAX232 sebagai pengkonversi tegangan digital yang dikeluarkan gerbang serial yang dimiliki mikrokontroler dari tegangan standar 0-5 volt menjadi ±15 volt untuk menjaga kompatibilitas dengan standar *Port* serial pada komputer. Kaki RXD merupakan kaki yang akan menerima data-data serial, sedangkan TXD berfungsi mentransmisikan data-data serial dari mikrokontroler.

## **3.3 Proses Test Serial Antara PC dengan Mikrokontroler**

Proses test serial ini dilakukan untuk Mengetahui apakah data yang dikirimkan mikrokontroller dapat diterima oleh komputer secara serial. Program: Hyper terminal windowsSetting Serial :

- 1. Port Serial  $=$  Com 1
- 2. Baudrate  $= 9600$
- 3. Databits  $= 8$
- 4. Stop Bits  $= 1$
- 5. Parity  $=$  None
- 6. Flow Control  $=$  None

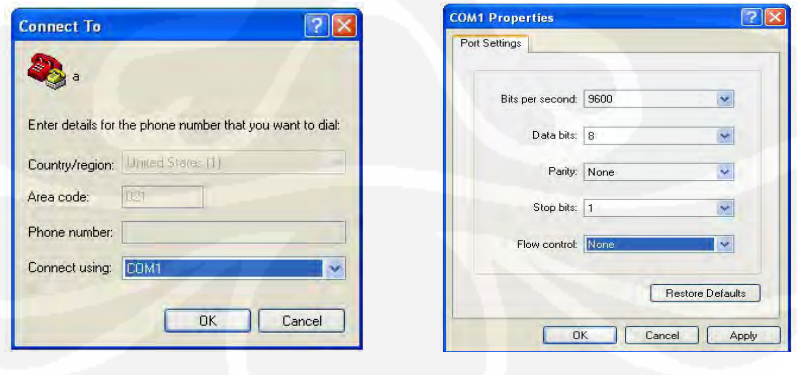

**Gambar3.3** Setting Serial Port pada Hyper Terminal

### **3.4 Perancangan Algoritma Program**

Dalam perancangan program sistem pemantau suhu ruangan dengan media web server berbasiskan mikrokontroler AT89S51 digunakan algoritma flowchart , perancangan *procedural* program dan langkah – langkah men-*design* sistem.

# **3.4.1 Flowchart Perancangan Program BASCOM 8051 pada Mikrokontroler AT89S51**

Gambar 3.4 ini menunjukan langkah – langkah membuat program Bascom sebagai sumber instruksi – instruksi yang akan diinterpretasi oleh mikrokontroler.

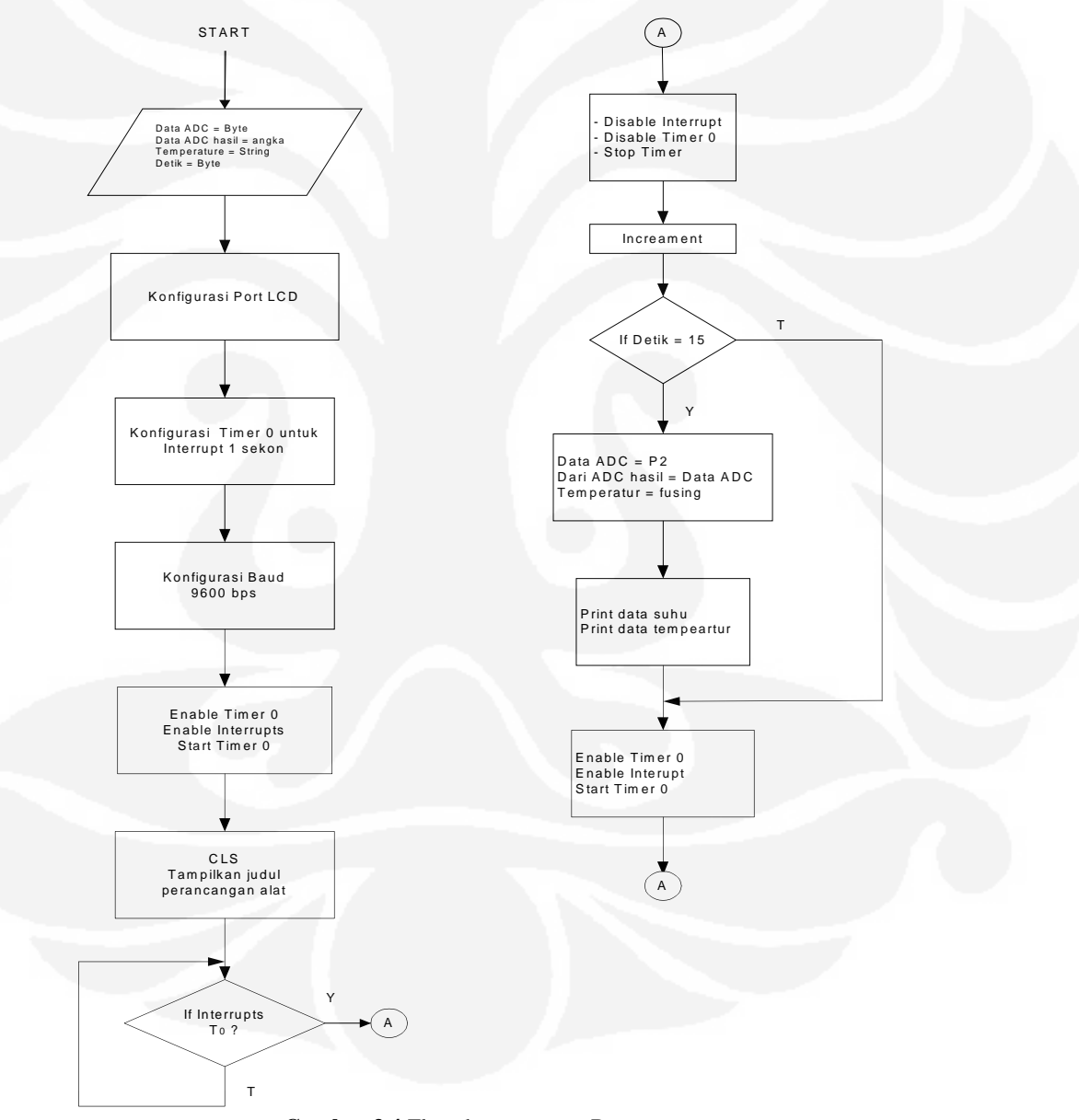

**Gambar 3.4** Flowchart program Bascom

### **3.4.1.1 Flowchart Perancangan Program Borland Delphi**

Gambar 3.5 ini menunjukan langkah – langkah membuat program Delphi dengan menggunakan dasar – dasar bahasa program pascal.

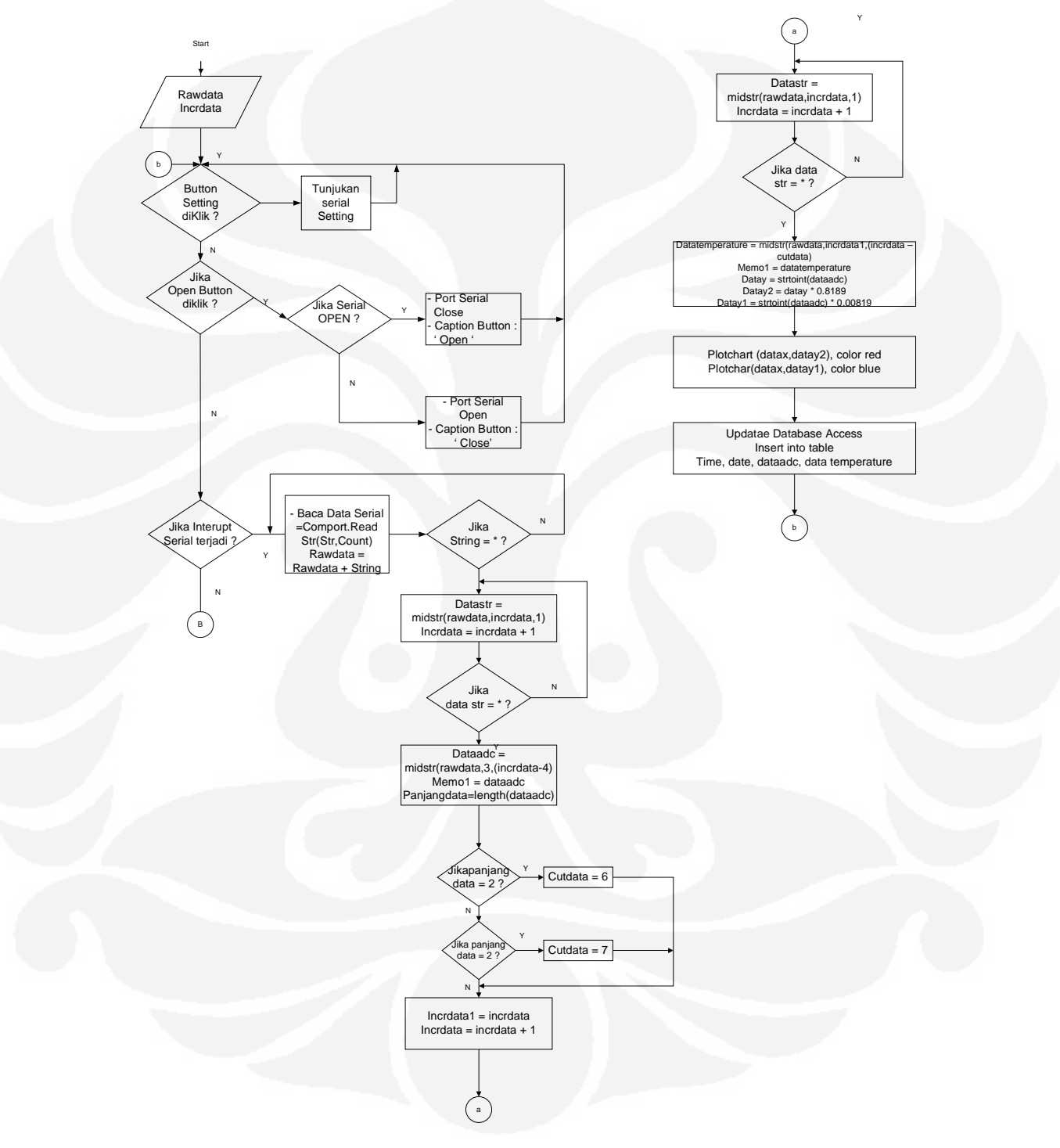

**Gambar 3.5** Flowchart program Delphi

#### **3.5 Perancangan Procedure Program**

Perancangan *procedural* program merupakan perancangan fungsi – fungsi yang akan digunakan dalam *design* program. Sistem dirancang dari komponen – komponen dan tombol – tombol yang ada dalam perangkat lunak yang digunakan.

#### **3.5.1 Algoritma Komunikasi Serial Antara Delphi dengan mikrokontroler**

Algoritma Percobaan Komunikasi Serial Antara Delphi dengan mikrokontroller dan data ditampilkan dalam database (menggunakan komponen DBgrid) dan chart (Tchart) sehingga kita mengetahui Hasil Design program untuk komunikasi antara MCU dengan Delphi, dan hasil dari database terhubung atau tidak dengan program dan penampilan chart.

Untuk Proses Komunikasi Serial terjadi masalah pada hardware yang berbeda yaitu computer dan laptop. Detail masalah yang terjadi adalah :

- 1. Pada saat menggunakan port serial dilaptop (converter USB to Serial) buffer data tidak dapat menampung seluruh data yang dikirimkan, contoh data yang dikirimkan adalah : 828, maka bufferdata serial akan menerimanya persatu character yaitu 8 , 2, 8 hal ini berbeda dengan computer yang port serialnya sudah terintegrasi bufferdata serial dapat menerima serial data. Oleh karena terjadi perbedaan program antara laptop dengan computer.
- 2. Masalah komunikasi disebabkan oleh hardware yang berbeda
- 3. Solusi adalah dengan merubah algoritma pengambilan data

Untuk Komputer dengan full serial buffer :

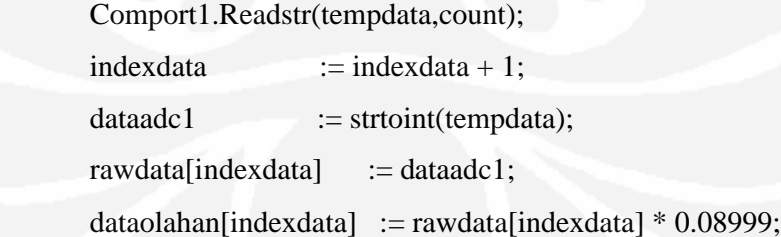

Untuk Laptop dengan converter serial :

ComPort.ReadStr(Str, Count);

 $i := i + 1;$  $test[i] := struct(int(str);$ if  $i \geq 3$  then begin  $i := 0;$ dataadc1 := test[3] + test[2]\*10 + test[1]\*100;  $data := data + 1;$  $\text{cnt} := \text{cnt} + 1;$  rawdata[data] := dataadc1; dataolahan[data] := rawdata[data] \* 0.08999;

## **3.5.2 Procedure Program Bascom 8051**

**a) Inisialisasi Timer 0 untuk proses interrupt timer 1 detik** Config Timer $0 =$ Timer, Gate = Internal, Mode = 1 Dim Detik As Byte On Timer0 Test\_data

b) **Inisialisasi LCD pada port 0 dengan lcd = 16 \*** Config Lcdpin = Pin,  $Db4 = P0.4$ ,  $Db5 = P0.5$ ,  $Db6 = P0.6$ ,  $Db7 = P0.7$ ,  $E =$ P0.1,  $Rs = P0.3$  Config Lcd = 16  $*$  2

c) **Inisialisasi Data Variabel untuk ADC** Dim Dataadc As Byte Dim Dataadchasil As Single Dim Temperatur As String \* 16

**d) Menampilkan Judul Alat** Cls Locate 1 , 1 Lcd "=Pemantau Suhu=" Locate 2 , 1 Lcd "=Rio Jon Piter="

Wait 2 Enable Interrupts Enable Timer0 Start Timer0 Do Loop **e) Interrupt Timer 0 untuk mengambil data adc dan mengirimkan data ADC ke PC** Test\_data: Disable Interrupts Disable Timer0 Stop Timer0  $\text{Detik} = \text{Detik} + 1$ If Detik  $= 15$  Then Dataadc  $=$  P2 Dataadchasil = Dataadc \* 0.84375 Temperatur = Fusing(dataadchasil, ###.&&&) Cls Locate 1 , 1 Lcd "ADC :" ; Dataadc Locate 2 , 1 Lcd Temperatur ; "'C" Print "T:" ; Dataadc ; "+" ; Dataadchasil ; "\*" Enable Interrupts Enable Timer0 Start Timer0 Detik  $= 0$ End If Enable Interrupts Enable Timer0

Start Timer0

#### **3.5.3 Procedural Borland Delphi**

Pernyataan awal dalam perancangan program ( deklarasi )

Variabel Data Support Untuk Pengambilan ADC 10 Bit

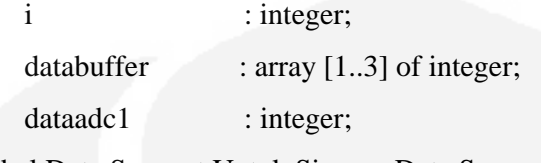

Variabel Data Support Untuk Simpan Data Sementara ADC sebelum database

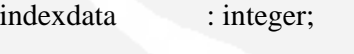

rawdata : array [1..4] of integer;

dataolahan : array [1..4] of double;

flag : integer;

Variabel Data Support Untuk Tampilan Data dalam Bentuk Chart

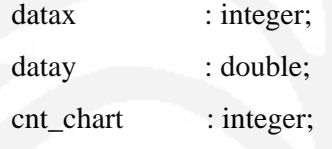

## **f) Procedure Tombol Serial**

Procedure yang dipanggil ketika Serial button ditekan oleh user

## Begin

If (Comport1.Koneksi Status = True ) then

Comport1. False

Else

Comport1.Open

{ Chek jika Serial Port Com1 Terkoneksi atau tidak, jika ya maka tutup port serial

jika belum terkoneksi buka port serial}

End

### **g) Procedure Penutupan Port Serial**

Procedure yang dipanggil setelah port serial ditutup

Begin

If (Status Tombol Serial Ditekan = true) then

Text Tombol Bt Serial = Open serial port

Aktifkan Tombol Untuk Hapus Data {Bt\_Hpus Data Click}.Enabled = true}

 Aktfikan Tombol untuk Setting Port Serial { Bt\_Setting serial Click.Enabled. = true}

 Aktifkan Tombol untuk mengenerate report {Bt ReportClick.enabled = true} { Jika Port serial tertutup maka tombol report, setting serial, hapus data base, restore database aktif, karena pada saat port serial terbuka database akan diupdate secara real time, hal ini untuk menghindare errror}

End

## **h) Procedure Pembukaan Port Serial**

Procedure yang dipanggil setelah port serial dibuka untuk komunikasi Begin

If (Status Tombol Serial Ditekan = false) then

Text Tombol Bt Serial = Close serial port

Non aktifkan Tombol Untuk Hapus Data {Bt\_Hpus Data Click}.Enabled = true} Non aktfikan Tombol untuk Setting Port Serial { Bt\_Setting serial Click.Enabled.  $=$  true  $\}$ 

Non aktifkan Tombol untuk mengenerate report {Bt ReportClick.enabled = true} { Jika Port serial terbuka maka tombol report, setting serial, hapus data base, restore database tidak aktif, karena pada saat port serial terbuka database akan diupdate secara real time, hal ini untuk menghindare errror}

End

## **i) Procedure Setting Port Serial;**

Berfungsi untuk memangil setting serial port

Begin

Call Procedure Comport.Set Dialog

 {Panggil procedure untuk menampilkan setting serial port} End

## **j) Procedure Terima Data Serial;**

Berfungsi untuk menerima data ADC serial

Begin

For  $(I = 0, I \leq 4, I++)$ 

#### Begin

If (Intterupt = true) then

Data = read (comport1. Buffer)

Rawdata[i] = strtoint(data) { ubah data hasil pembacaan dari string ke integer} Dataolahan[i] = Rawdata[i] \* 0.0899

Case I of

## 1:

 $Datax = chart count$  $Datay = dataolahan[i]$  Series [i ]= Add Datax dan Datay . Color Red. 2:  $Datax = chart$  ount  $Datay = dataolahan[i]$ Series [i ]= Add Datax dan Datay . Color Green.

## 3:

 $Datax = chart count$ Datay = dataolahan[i] Series [i ]= Add Datax dan Datay . Color Yellow.

## 4:

Datax = chart count Datay = dataolahan[i] Series [i ]= Add Datax dan Datay . Color Blue.

 TabelAdc. Add { Masukkan Hasil data ADC ke database} DataAdC['Channel'] := indexdata; DataAdc['Data Adc'] := rawdata[indexdata]; DataAdc['Temperature'] := dataolahan[indexdata]; DataAdc['Time'] := FormatDateTime('hh:mm:ss', now); DataAdc['Date'] := FormatDateTime('d mmmm yyyy', now);

End

#### Char count = chart + 1;

End

{ Jadi Pada procedure ini jika I akan looping sebanyak 4 kali, dan programakan menunggu interupt, jika terjadi maka buffer serial data akan dibaca masuk ke dalam data, kemudian data tersebut akan dirubah dari string ke bentuk integer, kemudian data akan digunakan untuk proses grafik dan database}

## **k) Procedure Hapus Database ADC yang aktif**

Procedure untuk menghapus data ADC dengan cursor yang aktif

Begin

Call Procedure Database delete

{ Panggil Procedure untuk menghapus databse yang aktif} End

## **l) Procedure Filter Database ADC**

{ Procedure ini untuk memfilter data adc sesuai dengan input yang diberikan}

 Begin Call Procedure aktifkan filter Data End

## **m) Procedure Non Aktifkan Filter Database ADC**

Procedure ini untuk menon aktifkan filter data base adc

Begin

Call Procedure Non Aktfikan Filter Data

End

## n) **Procedure Generate Report**

Procedure ini digunakan untuk mengenerate quick report

Begin

Panggil procedure Quick Report

End

### **3.5.4 Procedure Program PHP**

## **a) Procedure memanggil file koneksi\_db\_access.php untuk koneksi database dan cek tabel**

koneksi akses database microsoft access

\$con\_db\_odbc = odbc\_connect("temperature", "", "");

\$con\_tb\_odbc = odbc\_tables(\$con\_db\_odbc, "Temperature");

//kondisi koneksi

if (!\$con\_db\_odbc) {

die ("Gagal Terkoneksi ke Database Microsoft Access");

## }

if (!con\_tb\_odbc) {

die ("Gagal terkoneksi ke tabel suhu");

}

**b) Procedure untuk query data dalam tabel dan menampilkan dalam bentuk tabel**

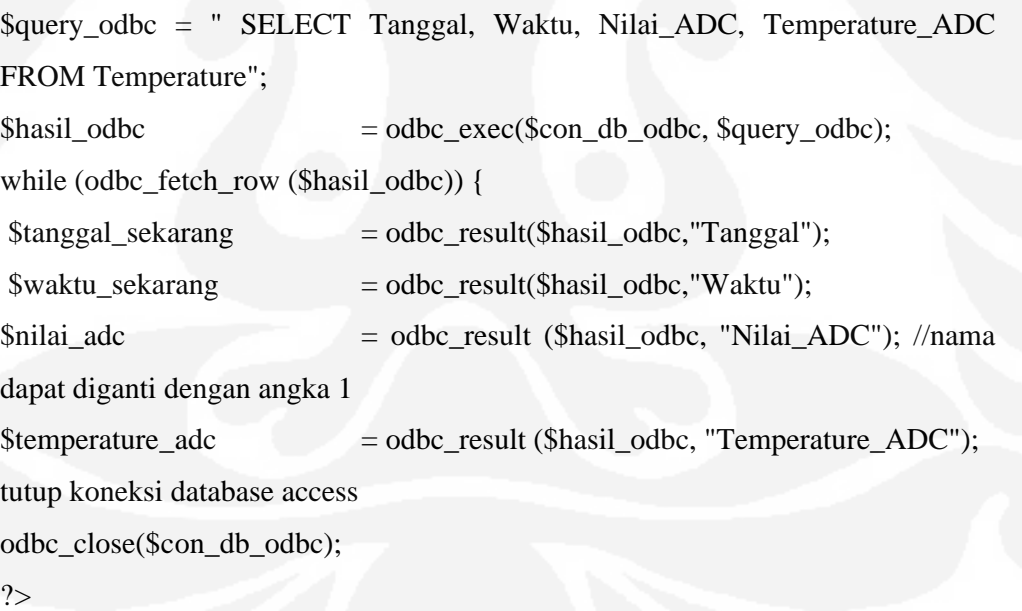

## **3.6 Proses Design Database dan Graphic untuk Record Data ADC**

Mendesign Table,Field dan grafik Yang digunakan oleh Program sistem pemantau suhu, agar hasil pembacaan data dapat direcord dan ditampilkan secara grafik. Spesifikasi :

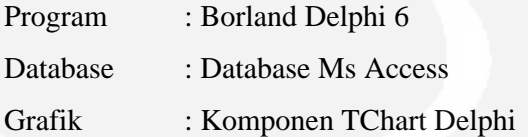

## **3.6.1 Design Database dengan Ms access**

Database menggunakan Ms access , karena database ini sudah terintegrasi dengan program Borland Delphi 6. Proses pembuatan database dengan database MS access sangat mudah, pertama kali kita memilih database, kemudian kita mendeskripsikan table dan field yang akan digunakan pada database.

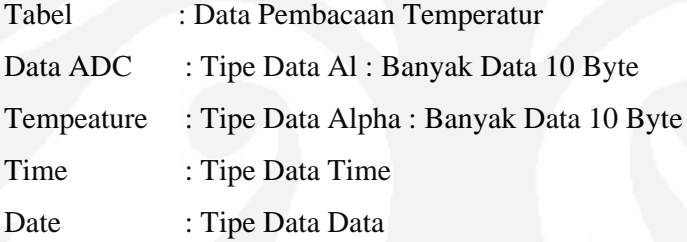

Database menggunakan Ms access, karena database ini sudah terintegrasi dengan program Borland Delphi 6. Koneksi Delphi dengan Microsoft Access melalui ODBC data source administrator. Pada gambar 3.5 ditampilkan membuka koneksi ADOC dan memilih Data Sources.

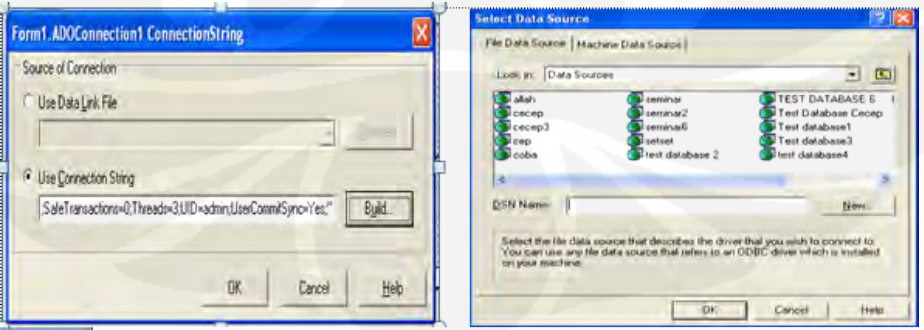

**Gambar 3.6** Membuka koneksi ADOC

## Pada gambar 3.6 ditunjukan langkah membuat nama file dalam format \*mdb

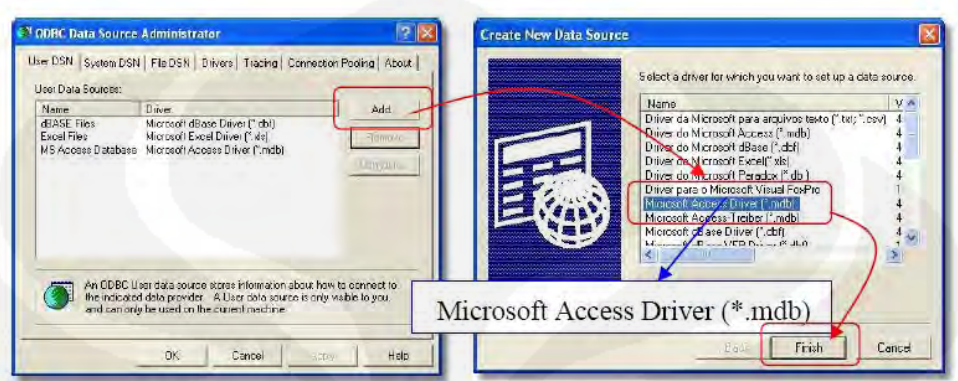

Gambar 3.7 Microsoft Acces Driver (\*mdb)

Design chart menggunakan komponen chart yang sudah tersedia pada Delphi.

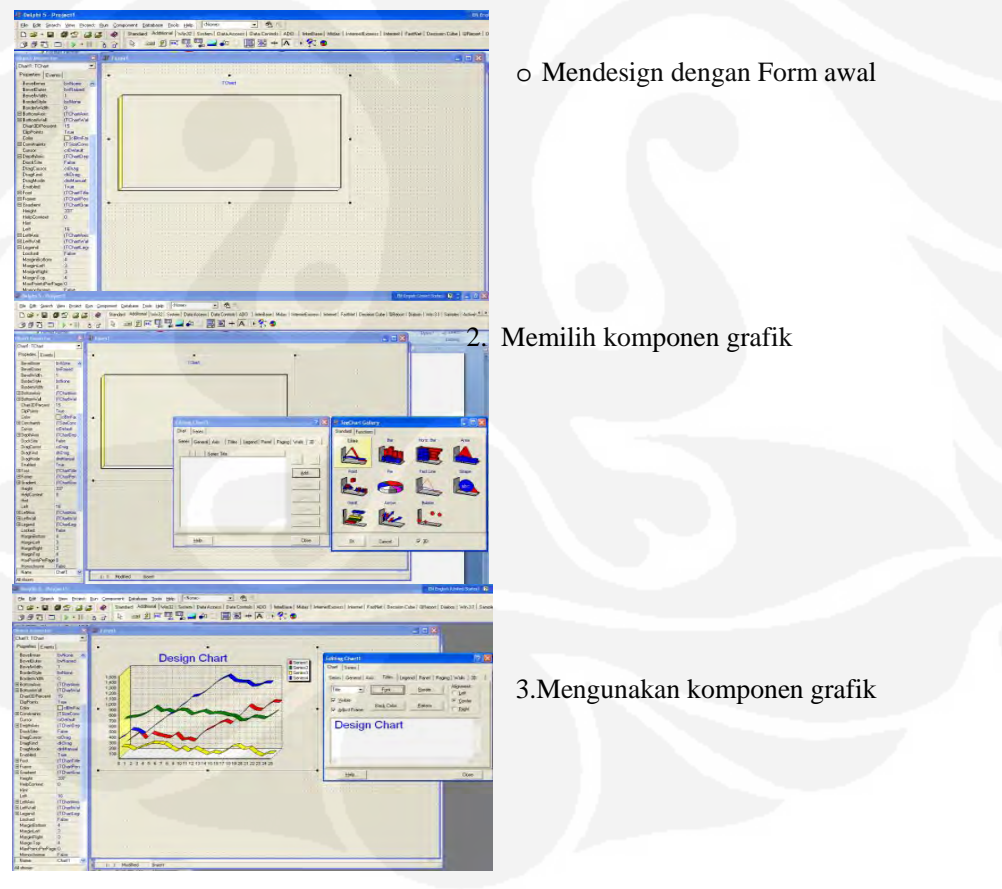

**Gambar 3.8** Merancang grafik

## **3.7 Proses Design PHP 3.7.11angkah – langkah Membuat koneksi PHP ke Database dengan ODBC**

- □ Klik START > Control Panel > Administrative Tool > Datasources (ODBC)
- Klik tab menu System DSN
- Klik ADD.

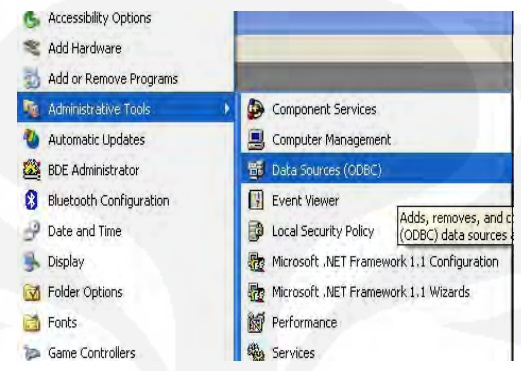

**Gambar 3.9** Membuka program ODBC

 Pilih nama driver yang sesuai, dalam hal ini dipilih Microsoft Access Driver (\*.mdb) atau Microsoft Access Driver (\*.mdb, \*.accdb) bila file MS. Access Anda menggunakan MS Office 2007

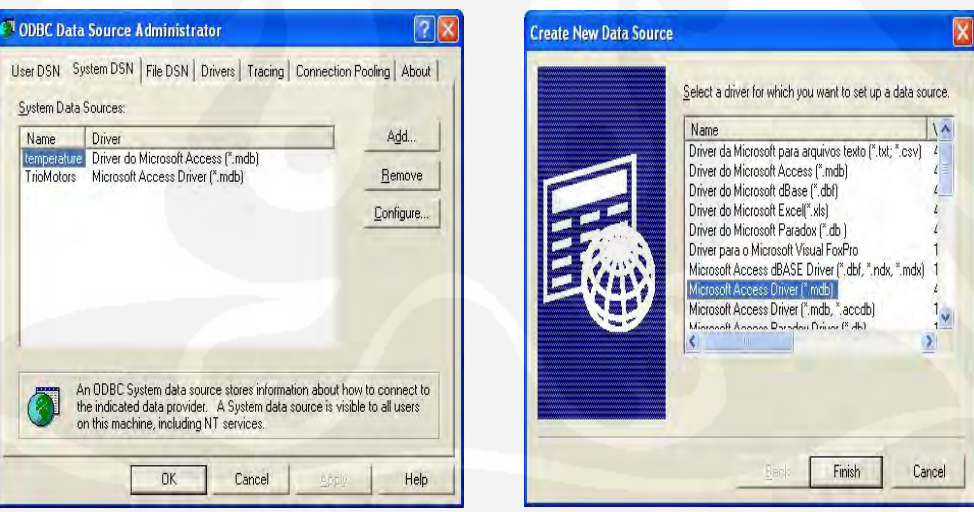

**Gambar 3.10** Memilih driver ODBC

Isi Data Source Name dengan sebarang nama, misalkan 'temperatur'. Untuk bagian Description boleh diisi, boleh tidak

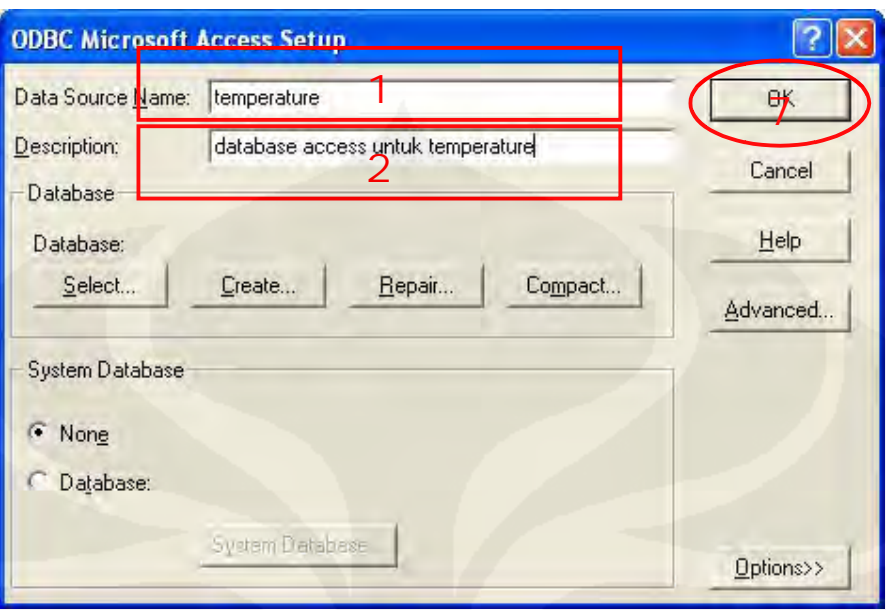

**Gambar 3.11** Mengisi Data source

Selanjutnya pilih file MS. Access yang telah dibuat sebelumnya, dengan mengklik tombol SELECT

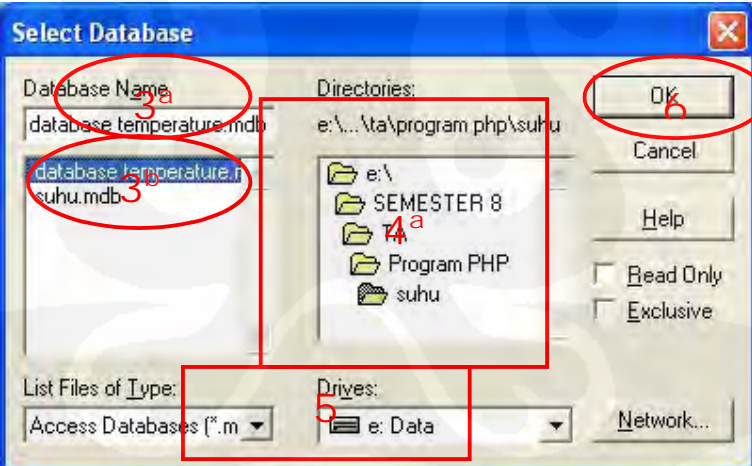

**Gambar 3.12** Memilih file database

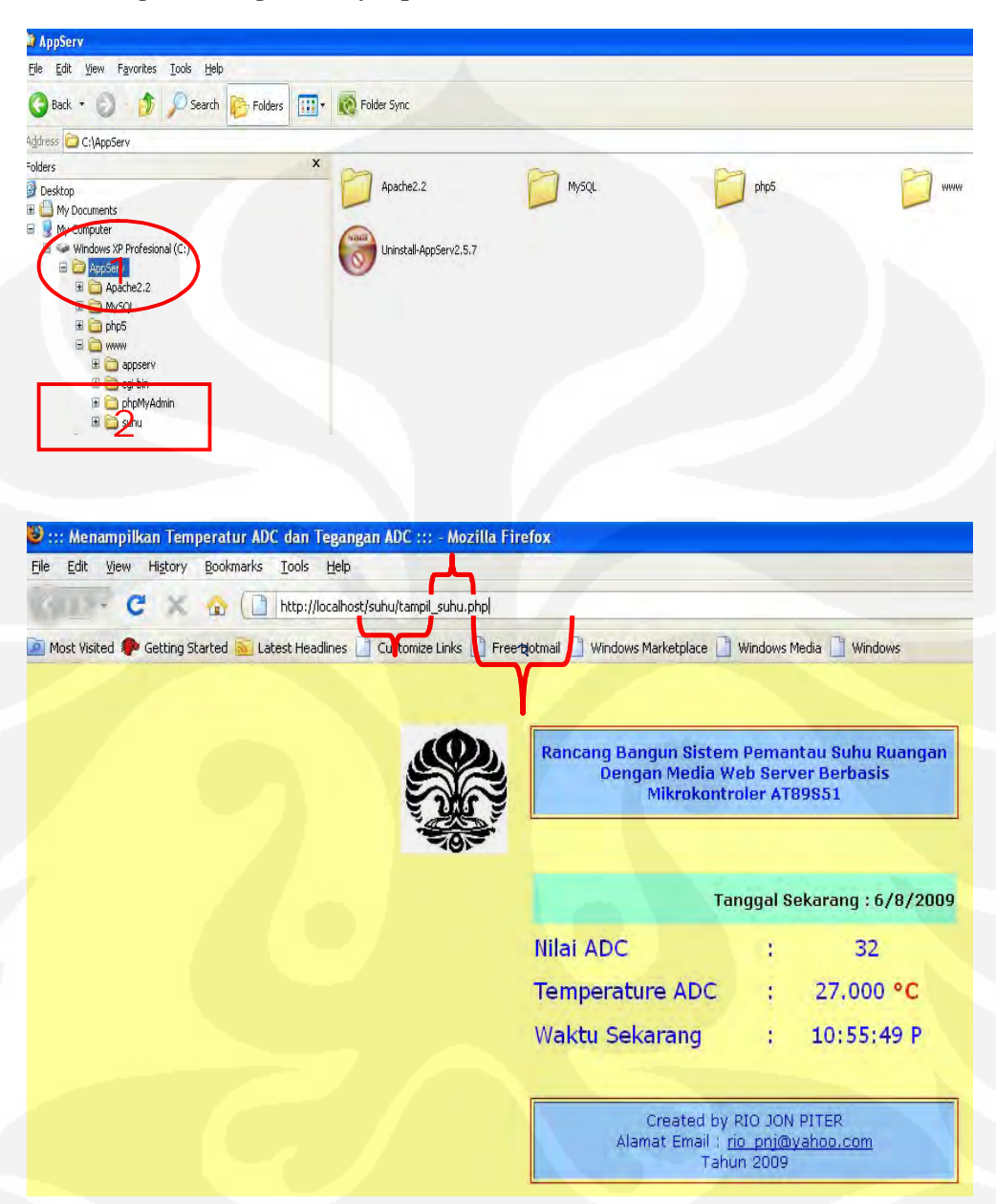

#### **3.7.2 Langkah – langkah Penyimpanan File-File PHP**

**Gambar 3.13** Cara membuka program php menggunakan web browser (dapat menggunakan IE, Mozilla, Google Crome, Opera, Netscape dan web browser lainnya).

Keterangan :

- 1. Localhost : menyatakan web server local http://localhost or http://127.0.0.1
- 2. Suhu : menyatakan nama folder dan penamaan tesebut bebas.
- 3. Tampil\_suhu.php : nama file \*.php yang berfungsi untuk menampilkan informasi nilai ADC dan temperature ADC yang berisi script-script PHP.

#### **3.8 Web Server dan Browser**

Untuk dapat memproses data pada web server ini dibutuhkan perangkat lunak yang dapat mengkonfigurasi dan memanajemen web site. Perangkat lunak yang digunakan pada web server di sini yaitu IIS (Internet Information Service). Selain itu data yang akan diproses diperoleh dari program Temperature Mikro-Server. Temperature mikro-server ini merupakan penghubung antara hasil pengolahan data dari mikrokontroler dengan web server. Untuk dapat melaksanakan komunikasi antara web server dengan web browser, maka IIS sudah dikonfigurasi. Hal ini menandakan bahwa komunikasi antara web server dengan web browser siap dilaksanakan. Fungsi dari web browser ini adalah menampilkan data hasil proses yang sudah dilakukan pada web server. Untuk memulai komunikasi antara webserver dengan web browser, maka pada web browser dituliskan alamat/URL untuk selanjutnya meminta layanan dari web server. Alamat/URL yang ditulis pada web browser adalah http://localhost or http://127.0.0.1. Setelah permintaan layanan diterima oleh webserver dan diproses maka layanan yang nanti akan diberikan oleh web server adalah berupa tampilan suhu yang terukur.

## **Analisa dan Pengujian**

## **4.1 Analisa Sistem Kerja Alat**

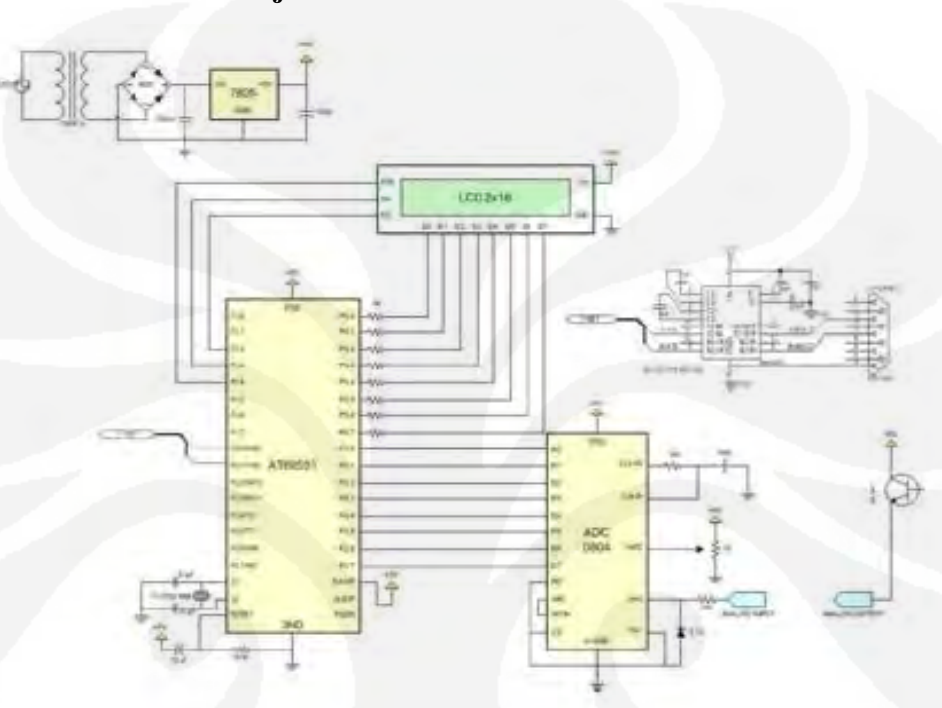

**Gambar4.1** Skematik rangkaian alat yang telah dirancang

Sensor suhu LM35 merupakan IC sensor temperatur, dimana tegangan keluarannya linier dan dalam satuan celcius. Piranti ini memang didesain untuk dapat memberikan tegangan keluaran (*output*) yang berubah-ubah secara linier seiring dengan perubahan suhu (temperature) yang juga terjadi secara linier. LM35 memiliki tegangan keluaran yang berubah-ubah sesuai suhu sekitar dengan kenaikan tegangan yang tetap. Perubahan yang terjadi di bagian keluaran IC ini tentulah masih berupa tegangan listrik analog yang tidak dapat dibaca secara langsung oleh piranti yang menggunakan pemrosesan data secara digital. Untuk melakukan perubahan dari bentuk analog menjadi digital maka dibutuhkan piranti tambahan yang dikenal dengan nama Analog to Digital Converter atau lebih sering disingkat dengan ADC, dalam rangkaian ini dipergunakan ADC 0804.

Untuk ADC diperlukan tegangan catu daya sebesar 5 volt pada pin Vcc (Vref) dan GND dihubungkan dengan ground. Pin Vin (+) dihubungkan kekeluaran dari Vout LM35 yang masih berupa tegangan analog hasil penginderaan suhu ruangan yang akan dikonversikan menjadi data digital 8-bit (FF hexadecimal = 256

desimal). Hasil konversi berupa data digital yang terdiri dari pin D0 – D7, dimana D0 sebagai LSB (Least Significant Bit) atau bit terkecil sedangkan D7 sebagai MSB (Most Significant Bit) atau bit terbesar. Hasil digital dari ADC 0804 ini akan dikirimkan ke port 2 (P2.0 – P2.7) pada mikrokontroler AT89S51 yang berfungsi sebagai port I/O untuk diproses. Penggunaan mikrokontroler dalam hal ini AT89S51 merupakan CPU (Central Processing Unit) yang dilengkapi oleh memori, I/O tertentu dan unit pendukung seperti Analog-to-Digital Converter (ADC) yang digunakan sebagai konversi data analog menjadi data digital. Pada pemrosesan data dimikrokontroler diperlukan suatu perangkat osilator agar dapat bekerja dengan baik. Mikrokontroler ini memiliki seluruh rangkaian osilator yang diperlukan pada chip. Osilator *on-chip* pada mikrokontroler ini berfungsi sebagai sumber detak (*clock*) ke CPU. Pembangkit *clock* internal menentukan rentetan kondisi-kondisi (*state*) yang membentuk sebuah siklus mesin pada mikrokontroler. Masing-masing siklus mesin pada mikrokontroler mempunyai kondisi panjang sebesar 2 (dua) periode osilator. Satu hal yang perlu diperhatikan, agar data dari luar dapat dibaca dengan benar, maka sebelumnya jalur port yang bersangkutan harus diinisialisasi terlebih dahulu. Proses inisialisasi port diperlukan agar mikrokontroler dapat mengenali port yang akan digunakan dalam proses data yang bersangkutan dengan mengisi port tersebut dengan logika '1'.

Pada alat ini sensor akan mendeteksi perubahan suhu lingkungan sekitar sensor, kemudian data diolah lewat mikrokontroler AT89S51, kemudian level tegangan dari mikro diubah oleh max 232, hingga menjadi level tegangan yang sesuai dengan level tegangan pada pc, kemudian ditampilkan melalui PC dalam bentuk grafik pada perangkat lunak delphi. Kemudian data tersebut didistribusikan online melalui internet dan di 'set' sebagai server, sehingga pc client dapat yang telah di"set" tcp/ip-nya dapat mengakses atau memantau suhu pada sistem (tempat sensor ditempatkan)

### **4.1 Pengujian Setiap Blok**

Pengujian pada blok – blok fungsi kerja digram rangkaian dilakukan agar mengetahui apakah fungsi kerja bekerja sesuai dengan yang diharapkan .

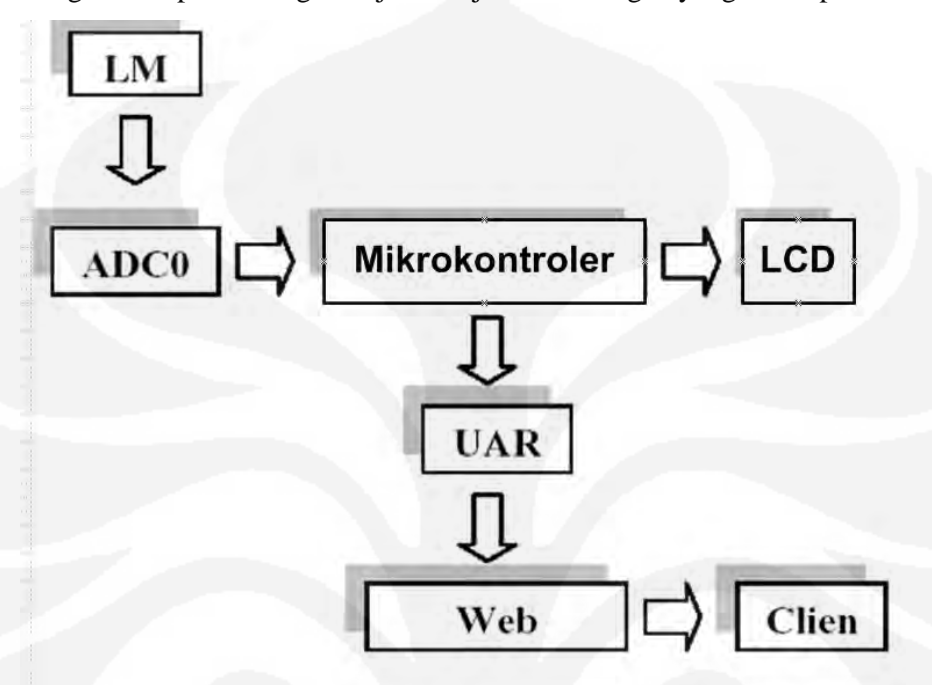

**Gambar 4.2** Blok Diagram Rangkain

## **4.1.1 Pengujian LM35**

Sensor suhu LM35 diuji dengan cara memberikan catu 5V dan memberikan pemanasan secara tidak langsung, sedangkan tegangkan keluaran langsung diamati dengan voltmeter. Dari pengujian didapatkan data sebagai berikut.

> **Suhu** °C **Tegangan Keluaran (Volt)** 25 0.588 26 0.607 27 0.627 28 0.647 29 0.666 30 0.686 31 0.705 32 0.725

Tabel 4.1 Hasil pengujian sensor LM35

Dari hasil pengujian diketahui tegangan keluaran sensor mengalami kenaikan namun masih didalam skala resolusi ADC 8 bit yaitu 0,019 Volt . Ini menunjukan<br>bahwa sensor LM35 berfungsi dengan baik bahwa sensor LM35 berfungsi dengan baik

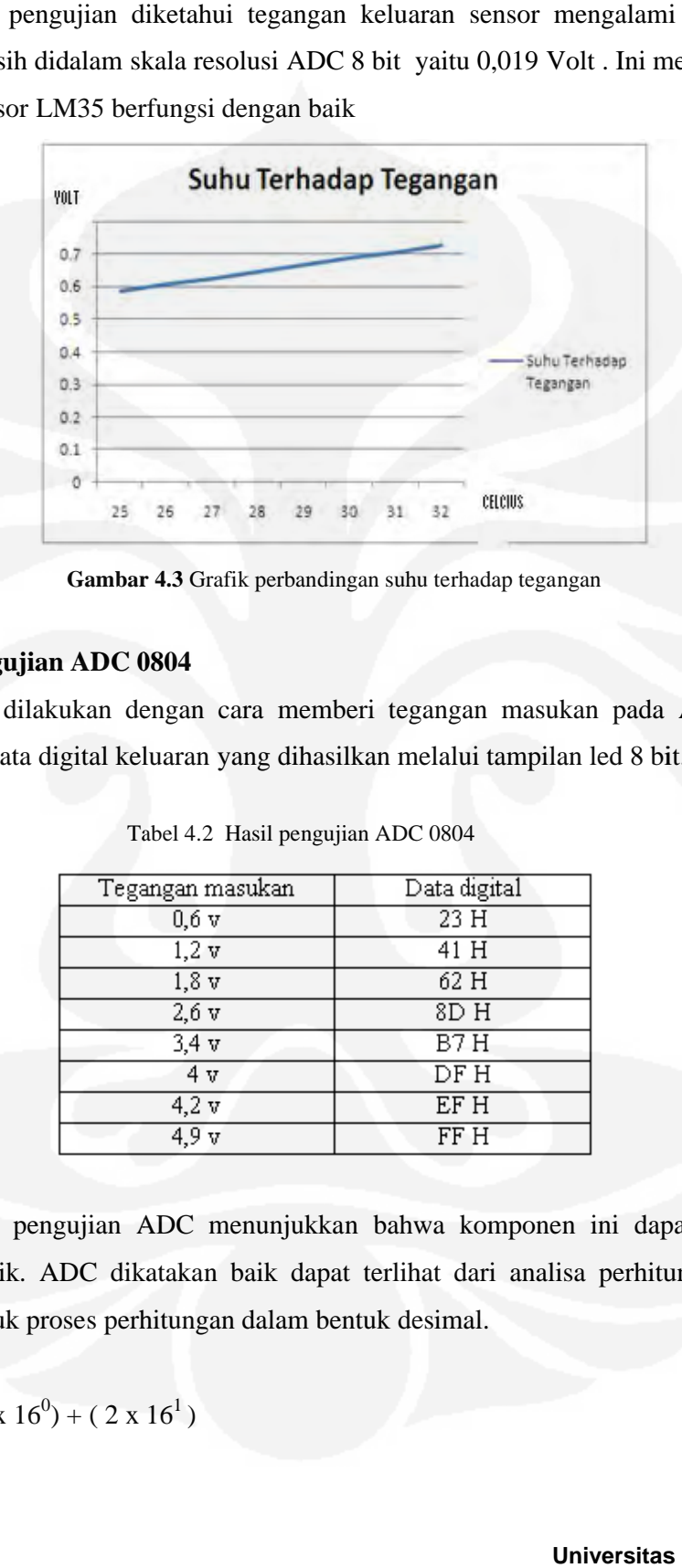

**Gambar 4.3** Grafik perbandingan suhu terhadap tegangan

### **4.1.2 Pengujian ADC 0804 0804**

Pengujian dilakukan dengan cara memberi tegangan masukan pada ADC dan mencatat data digital keluaran yang dihasilkan melalui tampilan led 8 bit.<br>Tabel 4.2 Hasil pengujian ADC 0804

| Tegangan masukan | Data digital |
|------------------|--------------|
| $0,6$ v          | 23H          |
| 1,2v             | 41 H         |
| $1,8 \text{ v}$  | 62 H         |
| $2,6 \text{ v}$  | $8D$ H       |
| 3,4v             | B7H          |
| 4 v              | DFH          |
| 4.2v             | EF H         |
| 4,9<br>V         | FF H         |

Tabel 4.2 Hasil pengujian ADC 0804

Data hasil pengujian ADC menunjukkan bahwa komponen ini dapat bekerja dengan baik. ADC dikatakan baik dapat terlihat dari analisa perhitungan data<br>digital untuk proses perhitungan dalam bentuk desimal. digital untuk proses perhitungan dalam bentuk

 $23H = (3 \times 16^{0}) + (2 \times 16^{1})$ 

Jadi perhitungan suhu desimal nya adalah 35 °C, dimana pada suhu 35 °C nilai  $ADC \pm 0.6$  volt.

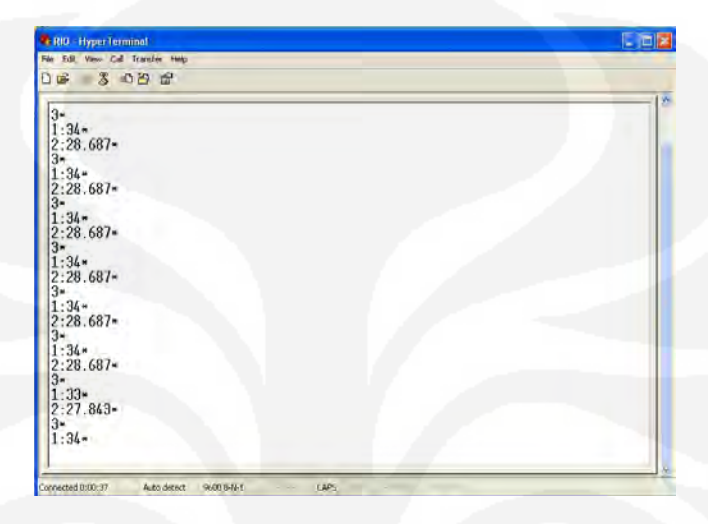

#### **4.2 Pengujian komunikasi mikrokontorler ke komputer**

#### **Gambar 4.4** Hasil Perekaman Pengujian

Setelah dilakukan percobaan proses pengambilan data berhasil, hal ini berarti bahwa perancangan program mikrokontroller untuk komunikasi serial telah berhasil. Ini dapat dilihat seperti pada gambar 4.5 dimana data – data hasil pembacaan ADC yang telah interpretasikan oleh mikrokontroler dikirim ke komputer dan direkam pada *hyper Terminal.*

## **4.3 Pengujian sistem dibandingkan dengan Termometer terkalibrasi**

Pengujian sistem keseluruhan dilakukan dengan menempatkan sensor LM35 dan termometer dalam plant suhu yang sama kemudian membandingkan antara suhu penunjukan yang tertampil pada computer dari hasil sistem terhadap penunjukan suhu pada thermometer. Pengujian Sistem dengan Sensor LM35 dibandingkan dengan Sistem pemantau suhu dengan sensor Thermocouple yang sudah terkalibrasi dan pengujian ini dilakukan pada ruangan yang memiliki pendingin suhu ruangan yang sudah memiliki sistem suhu yang terkontrol. Pengujian ini dilakukan dengan data 30 kali agar hasil yang diperoleh akurat.

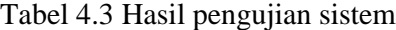

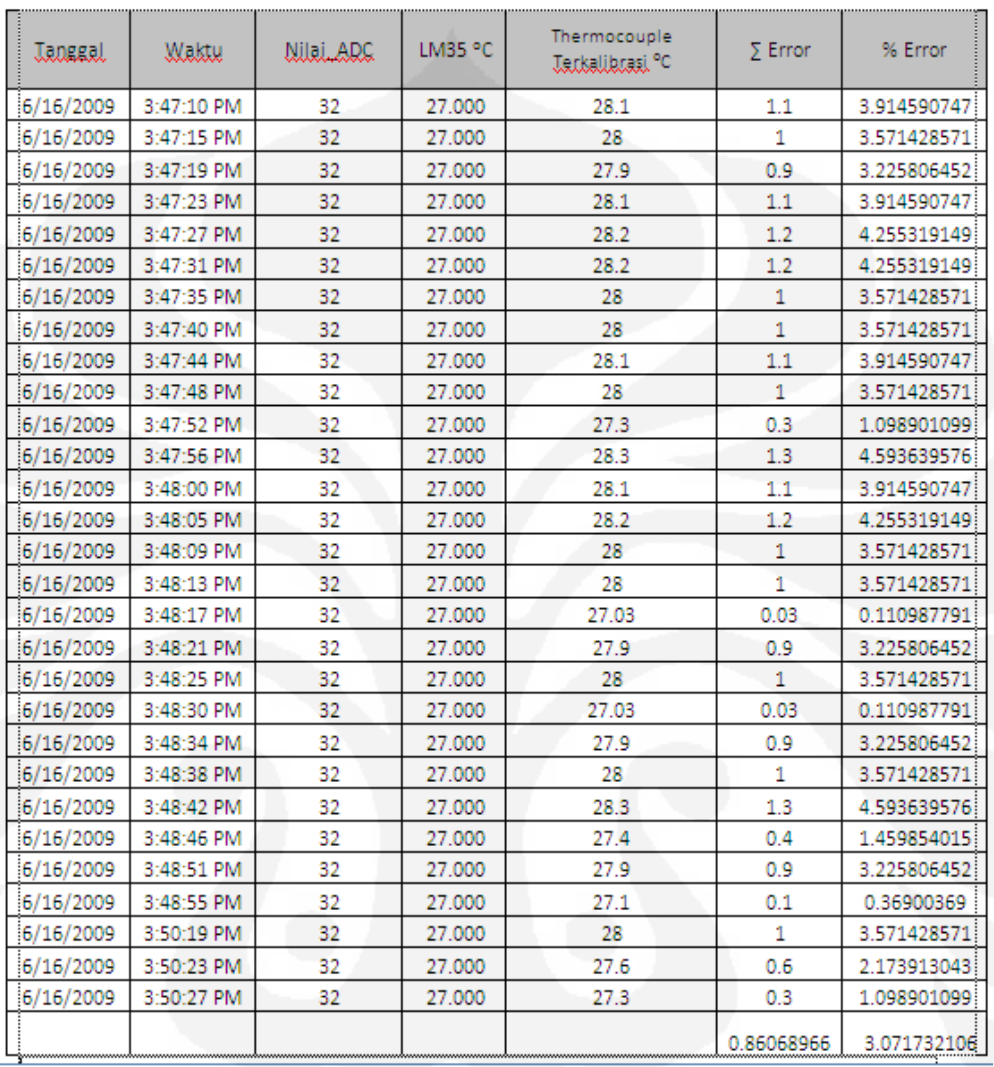

Hasil percobaan menunjukkan bahwa sistem pengukuran data suhu memiliki error rata-rata nilai sebesar 0.86068966 , dan rata – rata persentase error sebesar 3.071732106 .Nilai ini didapat dengan menjumlahkan semua nilai error dari setiap pengujian dibagi jumlah pengujian ( 30 kali ). Sistem Pemantau suhu ruangan ini bekerja dengan baik karena memiliki nilai error dan persentase error yang masih kecil.

#### **4.5 Uji Coba Perangkat Lunak Hasil Perancangan**

Uji coba perangkat lunak ini dilakukan bertujuan untuk mengetahui hasil penginderaan antara suhu yang terukur dengan termometer yang sudah dikalibrasi dengan termometer rangkaian. Pada gambar 4.6 ditunjukan bahwa software hasil perancangan dengan menggunakan perangkat lunak Borland Delphi 6 dapat menunjukan suhu yang terukur pada LCD. Pergerakan grafik mengikuti suhu ruangan yang terukur. Hasil grafik pada gambar 4.6 menunjukan keadaan grafik yang idak rata atau linear ini mengidentifikasikan bahwa suhu runagan berubah – ubah pda saat kondisi melakukan ujicoba perangkat lunak ini.

Grafik temperatur dan grafik tegangan ADC memiliki pola gerakan yang sama, ini disebabkan karena data temperature berasal dari nilai ADC yang dikirim selama selang waktu dalam waktu kirim 2S sehinggah memeliki bentuk grafik yang sama.

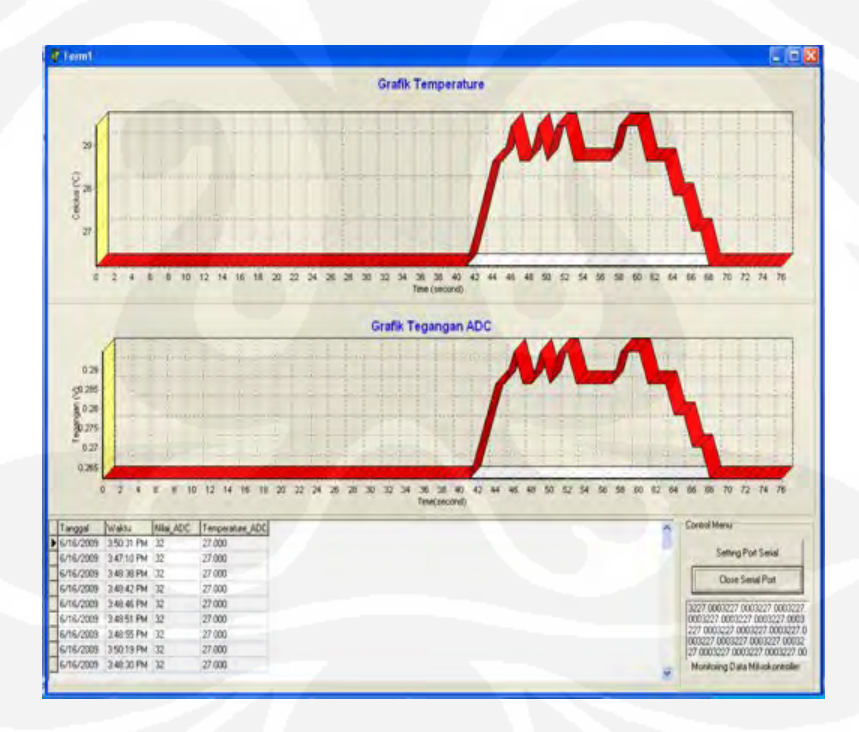

**Gambar 4.5** Hasil pengukuran suhu pada saat uji coba

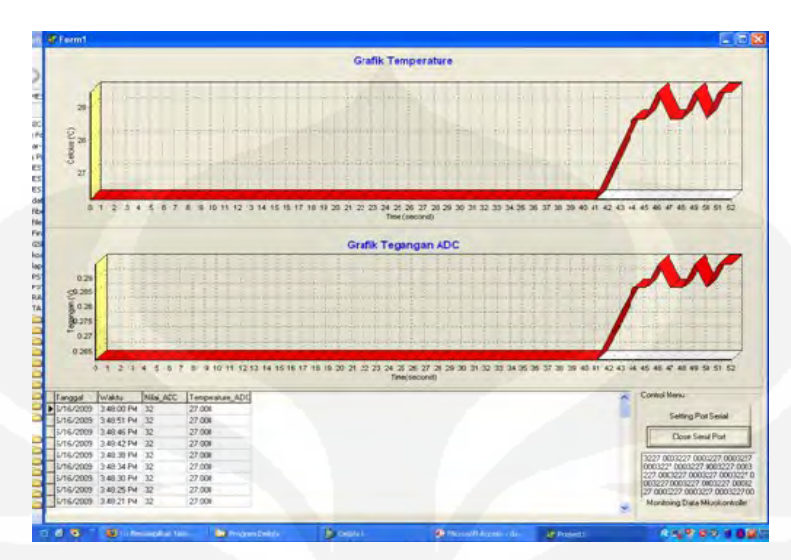

## **4.6 Hasil Perancangan Perangkat Lunak dan WEB**

**Gambar 4.7** Grafik pembacaan suhu ruangan menggunakan Delphi

Hasil data pada Delphi dapat dibuka pada web browser dengan alamat/URL untuk selanjutnya meminta layanan dari web server. Alamat/URL yang ditulis pada web browser adalah http://localhost or http://127.0.0.1. Setelah permintaan layanan diterima oleh webserver dan diproses maka layanan yang nanti akan diberikan oleh web server adalah berupa tampilan suhu yang terukur.

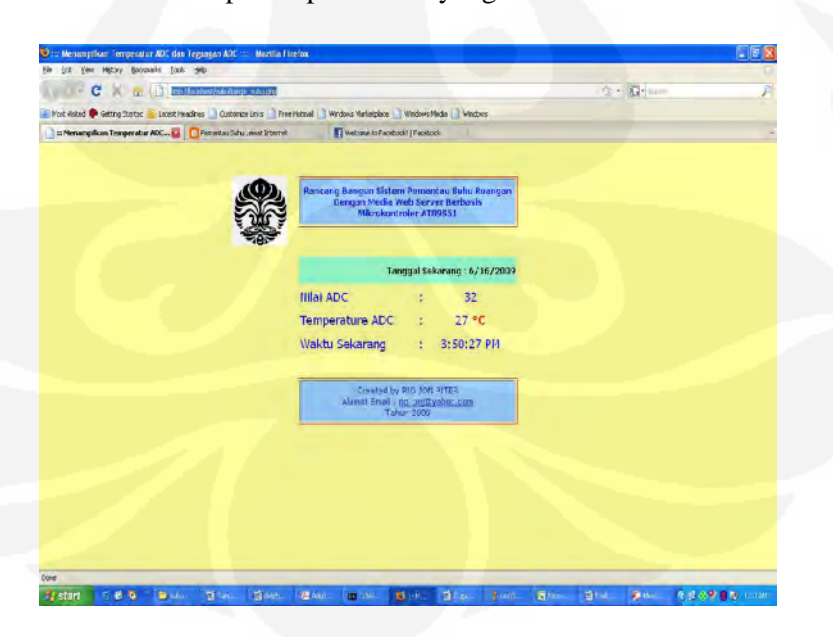

**Gambar 4.8** Pembacaan suhu menggunakan WEB

## **BAB 5**

## **KESIMPULAN**

Kesimpulan dibuat berdasarkan hasil percobaan yang dilakukan dan memperhatikan cara kerja alat .

- 1. Sistem ini Dapat disimpulkan secara garis besar yaitu Pada alat ini sensor akan mendeteksi perubahan suhu lingkungan sekitar sensor, kemudian data diolah lewat mikrokontroler AT89S51, kemudian level tegangan dari mikro diubah oleh max 232, hingga menjadi level tegangan yang sesuai dengan level tegangan pada komputer, kemudian ditampilkan melalui PC dalam bentuk grafik pada perangkat lunak delphi. Kemudian data tersebut didistribusikan online melalui internet dan di 'set' sebagai server, sehingga pc client dapat yang telah di"set" tcp/ip-nya dapat mengakses atau memantau suhu pada sistem (tempat sensor ditempatkan)
- 2. Sistem Pemantau suhu ruangan ini bekerja dengan baik karena memiliki nilai error dan persentase error yang masih kecil, dimana Hasil percobaan menunjukkan bahwa sistem pengukuran data suhu memiliki error rata-rata nilai sebesar 0.86068966 , dan rata – rata persentase error sebesar 3.071732106
- 3. Apabila hasil pengukuran ingin dapat diakses melalui internet maka harus menggunakan web browser diamana pengaturan IP nya aadalah http://localhost or http://127.0.0.1. Setelah permintaan layanan diterima oleh webserver dan diproses maka layanan yang nanti akan diberikan oleh web server adalah berupa tampilan suhu yang terukur.
- 4. Pada rancangan ini hubungan antara pemantau pada tampilan di komputer dengan alat pemantau akan diwakili diwakili oleh hubungan antara *client*  dan *server*.

## **DAFTAR ACUAN**

- [ 1 ] Budiharto Widodo. *Interfacing Komputer dan Mikrokontroler*, Jakarta : PT. Elex Media Komputindo. 2004
- [ 2 ] C Brown, Isabel F. Cruz, David Finkel, E. Kinicki and Craig E. Wills,(2000) "Experiences withthe Webware, Interfaces and Networking Experimental Laboratory", International ACM SIGCSE Conference
- [ 3 ] Coughlin, Robert and Federick Driscoll, *Penguat Operasional dan Rangkaian Terpadu Linier*, Jakarta : Erlangga.
- [ 4 ] Diktat TEDC Bandung, *Komponen Elektronika I Jurusan Telekomunikasi*. 1996. Bandung.
- [ 5 ] http://www.quasarelectronics.com/bascom-8051.htm
- [ 6 ] Malvino, *Prinsip Prinsip Elektronika*, Jakarta, Erlangga, 1996.
- [ 7 ] Malik, M, I, Anistardi, *Bereksperimen dengan Mikrokontroler 8031*, Jakarta, Elex Media Komputindo, Gramedia Group, 1997.
- [ 8 ] Pardosi Mico, *Bahasa Pemograman Windows Dan Internet Microsoft Visual Basic 6.0*, Surabaya : Dua Selaras
- [ 9 ] Putra, A, E, *Belajar Mikrokontroler AT89C51/52/55 Teori dan Aplikasi*, Yogyakarta, Gava Media, 2002.
- [ 10 ] Roddy, Dennis dan John Coolen. *Komunikasi Elektronika Jilid 1*. Jakarta : Erlangga. 1984
- [ 11 ] Taufan Riza, Purbo, W. Onno. *Manajemen Jaringan TCP/IP,* Jakarta : PT Elex Media Komputindo.2001
- [ 12 ] Woodman, Mark. *Programming Language Choice: practice and experience*.Thompson Computer Press, 1996.

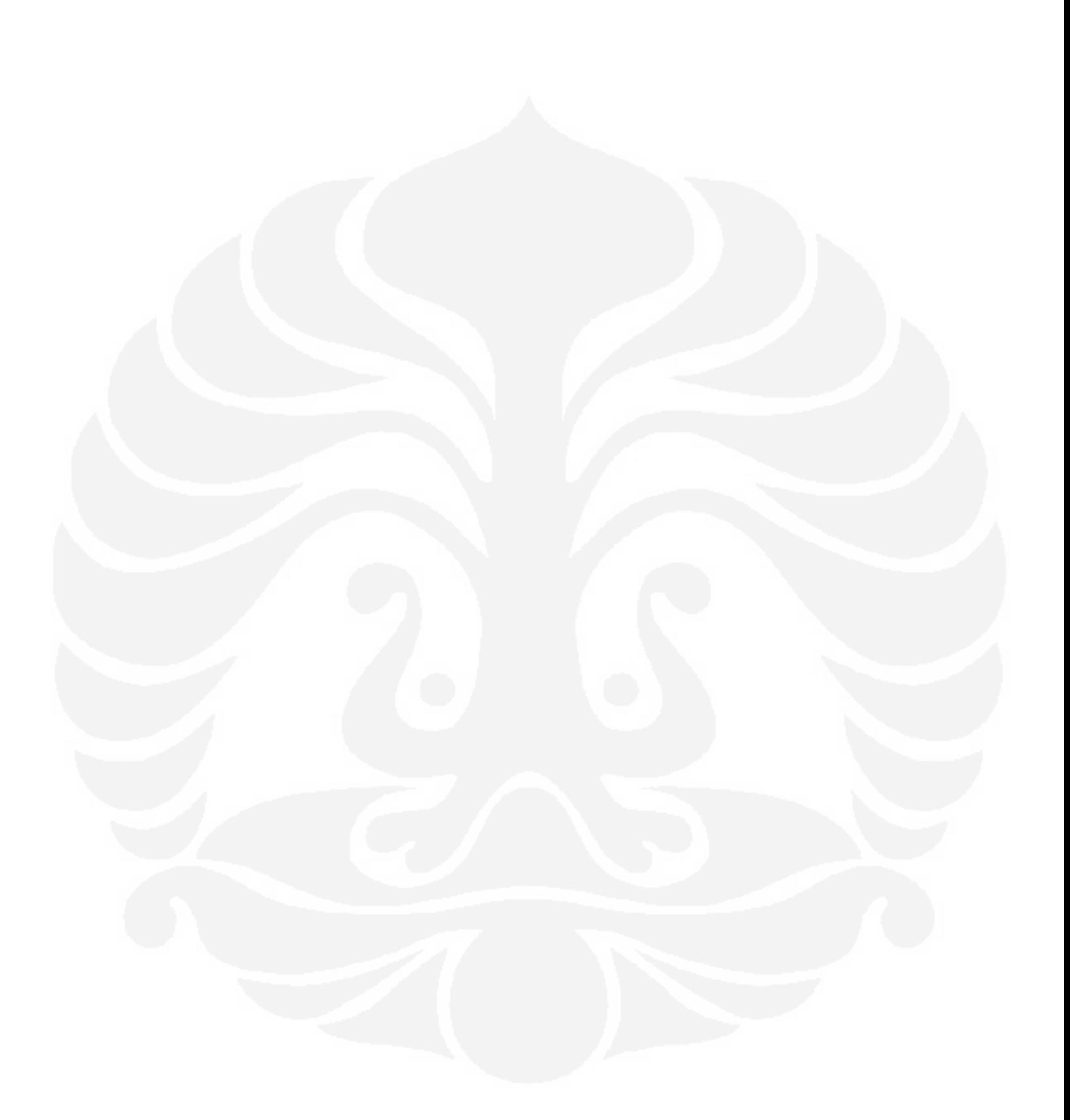